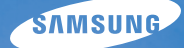

# User Manual **IT100**

Настоящее руководство пользователя содержит подробные инструкции по использованию вашей камеры. Пожалуйста, внимательно прочтите данное руководство.

### Ä *Выберите тему*

Краткий [справочник](#page-7-0)

[Содержание](#page-8-0)

[Основные](#page-10-0) функции

[Расширенные](#page-25-0) функции

Режимы [фотосъемки](#page-34-0)

Просмотр/[редактирование](#page-51-0)

[Приложение](#page-72-0)

[Указатель](#page-91-0)

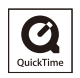

# **Сведения о безопасности**

Во избежание опасных ситуаций и обеспечения эффективной работы камеры всегда соблюдайте следующие меры предосторожности и советы по использованию.

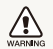

**Предостережение** — ситуации, которые могут привести к травме пользователя камеры или окружающих

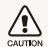

**Предупреждение** — ситуации, которые могут привести к повреждению камеры или другого оборудования

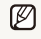

**Примечание** — примечания, советы по использованию или дополнительная информация

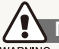

### **Предупреждения по безопасности**

#### WARNING

#### **Не используйте камеру вблизи легко воспламеняющихся или взрывоопасных газов и жидкостей**

Не используйте камеру рядом с нагревательными приборами, горючими или огнеопасными веществами. Не храните и не носите огнеопасные жидкости, газы или взрывоопасные материалы в одном футляре с камерой или ее принадлежностями.

#### **Держите камеру подальше от маленьких детей и домашних животных**

Следите, чтобы камера и все ее принадлежности были вне досягаемости для маленьких детей и животных. Проглоченные мелкие компоненты могут привести к удушению или серьезной травме. Движущиеся части и приспособления могут также представлять физическую опасность.

#### **Не повредите зрение объекта съемки**

Не используйте вспышку в непосредственной близости (менее 1 м/3 футов) от людей и животных. Это может вызвать временное или необратимое повреждение зрения объекта съемки.

#### **Осторожно обращайтесь с батареями зарядными устройствами, соблюдайте правила их утилизации**

- Используйте только одобренные компанией Samsung батареи и зарядные устройства. Несовместимые батареи и зарядные устройства могут привести к серьезным травмам или повредить камеру.
- Никогда не сжигайте использованные батареи. При утилизации отработанных батарей соблюдайте требования местного законодательства.
- Никогда не помешайте батареи или камеру на нагревательные приборы, такие как микроволновые печи, кухонные плиты и радиаторы. При перегреве батарея может взорваться.

# **Меры предосторожности**

#### CAUTION

ï

#### **Аккуратно и разумно обращайтесь с камерой, храните ее надлежащим образом**

• Не допускайте попадания влаги на камеру — жидкости могут вызвать серьезное повреждение. Не прикасайтесь к камере мокрыми руками. При повреждении камеры в результате действия воды гарантия изготовителя может стать недействительной.

- Нельзя подвергать камеру продолжительному воздействию прямых солнечных лучей или высокой температуры. Продолжительное воздействие солнца или экстремальных температур может вызвать временное или необратимое повреждение внутренних компонентов камеры.
- Не используйте и не храните камеру в пыльном, грязном, влажном или плохо проветриваемом месте, чтобы не повредить движущиеся части и внутренние компоненты.
- Если камера не будет использоваться в течение продолжительного времени, необходимо вынуть батареи. Если не вынуть батареи, со временем они могут вытечь или подвергнуться коррозии и серьезно повредить камеру.
- На пляжах и в других подобных местах берегите камеру от попадания песка и пыли.
- Предохраняйте камеру и монитор от ударов, небрежного обращения и чрезмерной вибрации, которые могут вызвать серьезные повреждения.
- Будьте осторожны при подключении кабелей или адаптеров, а также при установке батарей и карт памяти. Приложение чрезмерных усилий к разъемам, неправильное подключение кабелей или неверная установка батарей и карт памяти могут повредить порты, разъемы и принадлежности.
- Не помещайте посторонние предметы внутрь отсеков, гнезд и в точки доступа камеры. На повреждения камеры вследствие неправильного использования гарантия не распространяется.

#### **Предохраняйте батареи, зарядные устройства и карты памяти от повреждений**

- Не подвергайте батареи и карты памяти воздействию слишком низких и слишком высоких температур (ниже 0°C/32°F и выше 40°C/104°F). Экстремальные температуры могут снизить зарядную емкость батарей и стать причиной неполадок карт памяти.
- Не допускайте соприкосновения батареи с металлическими предметами, так как это может создать контакт между полюсами батареи и привести к ее временному или необратимому повреждению.
- Предохраняйте карты памяти от контакта с жидкостями, загрязнениями или посторонними веществами. В случае загрязнения протрите карту памяти мягкой тканью перед тем, как вставить ее в камеру.
- Выключайте камеру перед тем, как вставить или вынуть карту памяти.
- Карты памяти нельзя перегибать, ронять, подвергать сильным ударам или давлению.
- Не используйте карты памяти, отформатированные другими камерами или компьютером. Переформатируйте карту памяти своей камерой.
- Никогда не используйте неисправные зарядные устройства, батареи или карты памяти.

#### **Пользуйтесь только принадлежностями, одобренными компанией Samsung**

Использование несовместимых принадлежностей может повредить камеру, привести к травме или сделать гарантию недействительной.

#### **Предохраняйте объектив камеры**

- Нельзя подвергать объектив воздействию прямых солнечных лучей, поскольку они могут обесцветить датчик изображения или стать причиной неполадок.
- Предохраняйте объектив от отпечатков пальцев и царапин. Очищайте объектив мягкой чистой тканью без ворсинок.

#### **Важная информация для пользователей**

#### **Доверяйте обслуживание и ремонт камеры только квалифицированным специалистам**

Не позволяйте обслуживать камеру лицам, не имеющим соответствующей квалификации, и не пытайтесь ремонтировать камеру сами. На повреждения, возникшие в результате неквалифицированного вмешательства, гарантия не распространяется.

#### **Обеспечение максимального срока службы батареи и зарядного устройства**

- Чрезмерный заряд может сократить срок службы батареи. По окончании зарядки отключите кабель питания от камеры.
- Со временем неиспользуемые батареи разряжаются, поэтому перед использованием их необходимо подзарядить.
- Если зарядное устройство не используется, отключайте его от сети.
- Используйте батареи только по назначению.

#### **Будьте осторожны при использовании камеры атмосфере**

Если камеру внести с холода в теплое и влажное помещение, на чувствительных электронных схемах и карте памяти может образоваться конденсат. В таких случаях перед использованием камеры необходимо подождать как минимум один час, чтобы дать влаге испариться.

#### **Перед использованием поверьте правильность функционирования камеры**

Изготовитель не несет ответственности за утрату файлов или ущерб, возникшие в результате неполадок камеры или ее неправильного использования.

#### **©2009 SAMSUNG DIGITAL IMAGING CO., LTD.**

Характеристики камеры или содержание данного руководства могут быть изменены в порядке обновления функций, без предварительного уведомления.

#### **Сведения об авторских правах**

- Microsoft Windows и эмблема Windows зарегистрированные торговые знаки Microsoft Corporation.
- HDMI, логотип HDMI и термин HDMI (High Definition Multimedia Interface, мультимедийный интерфейс высокой четкости) – торговые знаки или зарегистрированные торговые знаки компании HDMI Licencing LLC.
- QuickTime® и логотип QuickTime® торговые знаки или зарегистрированные торговые знаки компании Apple Computer, Inc., используемые в соответствии с лицензией.

### Структура руководства пользователя

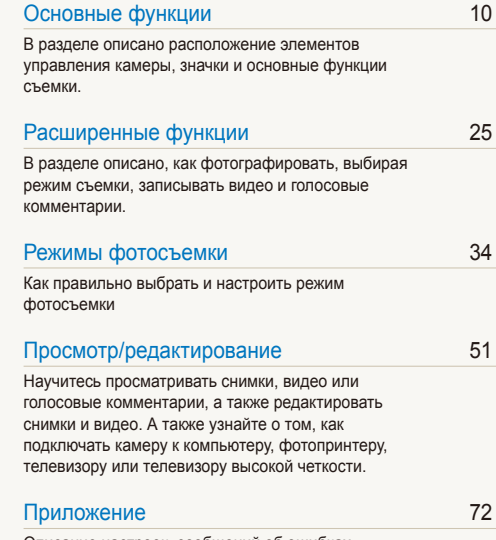

Описание настроек, [сообщений](#page-72-0) об ошибках, технических [характеристик](#page-72-0) и советы по [обслуживанию](#page-72-0).

### Обозначения, используемые в руководстве пользователя

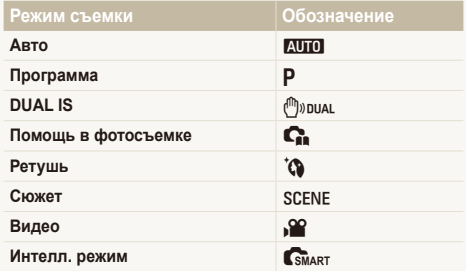

#### **Значки режима съемки**

Эти значки показывают, что функция доступна в соответствующих режимах съемки. В режиме s(СЮЖЕТ) функции могут поддерживаться не для всех сюжетов.

#### **напр.)**

#### Ручная коррекция экспозиции (экспокоррекция, EV) [ P (\*) 10040 160

В зависимости от яркости внешнего света ваши снимки могут получиться слишком светлыми или темными. В этом случае можно вручную скорректировать экспозицию. уменьшив или увеличив значение EV, чтобы снимки получились лучше.

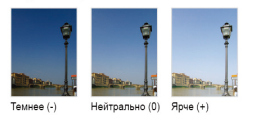

Доступно в режимах программируемой Программа, DUAL IS и видео.

### Значки, используемые в руководстве пользователя

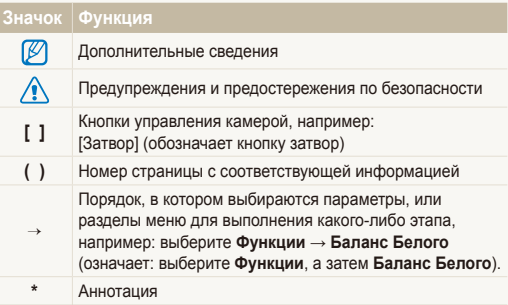

### Сокращения, используемые в руководстве пользователя

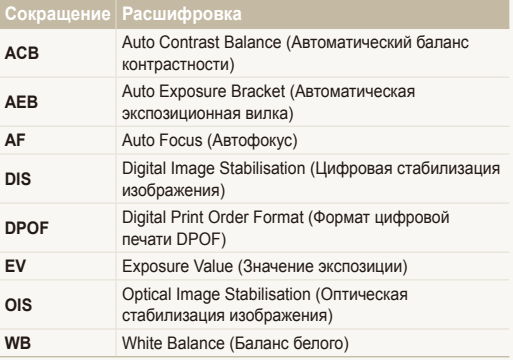

# Выражения, используемые в руководстве пользователя

#### **Нажатие кнопки затвор**

- Слегка нажать кнопку [**Затвор**]: слегка нажмите кнопку затвора
- Нажать кнопку [**Затвор**]: нажать кнопку затвора до упора

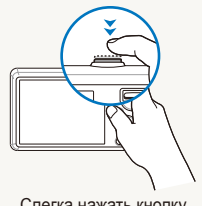

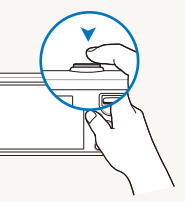

Слегка нажать кнопку [**Затвор**]:

Нажать кнопку [**Затвор**]:

#### **Объект, задний план и композиция**

- **Объект**: основной объект сюжета, например человек, животное или натюрморт
- **Задний план**: предметы находящиеся за объектом (предметы второго плана)
- **Композиция**: сочетание объекта и заднего плана

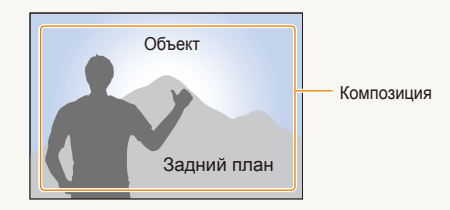

#### **Экспозиция (яркость)**

Экспозиция - это количество света, попадающее на матрицу фотоприемника. Изменять экспозицию можно выдержкой, диафрагмой и значением ISO светочувствительности. При изменении экспозиии фотоснимки получаются более светлыми или темными.

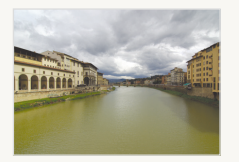

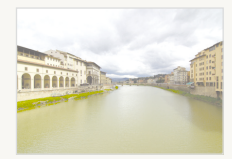

Нормальная экспозиция Передержка (слишком большая яркость)

# <span id="page-7-0"></span>**Краткий справочник**

# **Съемка людей**

- Режим SCENE (СЮЖЕТ) > Портрет, Дети  $\triangleright$  [27](#page-27-0)
- Режим  $\circ$   $\triangleright$  29
- Красн гл, Устр.кр.глаз (предотвращение появления или устранение эффекта «красных глаз»)  $\blacktriangleright$  [38](#page-38-0)
- Обнаруж. лица  $\blacktriangleright$  [42](#page-42-0)

#### **Съемка в ночное время или при плохом освещении**

- Режим SCENE (СЮЖЕТ) > Ночь, Рассвет, Фейерверк ▶ [27](#page-27-0)
- $\bullet$  Параметры вспышки  $\triangleright$  38
- Значение ISO (для корректировки чувствительности к свету)  $\blacktriangleright$  [39](#page-39-0)

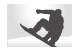

# **Съемка движущихся объектов**

 $\bullet$  Непрерывная, Движение  $\blacktriangleright$  [48](#page-48-0)

#### **Съемка текста, насекомых или цветов**

- Режим SCENE (СЮЖЕТ) > Макро, Текст  $\triangleright$  27
- Макро, Автомакр (для макросъемки)  $\blacktriangleright$  [40](#page-40-0)
- Баланс белого (смена цветового баланса снимка)  $\blacktriangleright$  46

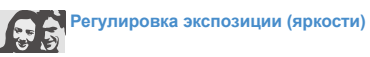

- Значение ISO (для корректировки чувствительности к свету)  $\blacktriangleright$  39
- $\bullet$  EV (регулировка выдержки)  $\blacktriangleright$  [45](#page-45-0)
- АСВ (компенсация экспозиции для съемки против света)  $\blacktriangleright$  45
- Экспозамер  $\blacktriangleright$  46
- АЕВ (съемка трех кадров одного и того же сюжета с различной выдержкой) ▶ 48

# **Применение другого эффекта**

- Стилизация фотографий (применение цветовых тональностей) ▶ 49
- Регулировка изображения (насыщенности, яркости и контрастности)  $\blacktriangleright$  [50](#page-50-0)

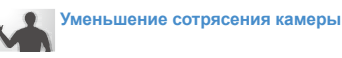

- Оптическая стабилизация изображения (OIS)  $\blacktriangleright$  [21](#page-21-0)
- Режим  $\binom{m}{3}$  риац  $\blacktriangleright$  30
- Просмотр файлов по категориям в Менедж. альбома  $\blacktriangleright$  [53](#page-53-0)
- Удаление всех файлов с карты памяти  $\blacktriangleright$  [54](#page-54-0)
- Просмотр фотографий в виде слайд-шоу  $\blacktriangleright$  56
- Просмотр файлов на ТВ или ТВ высокой четкости  $\triangleright$  [63](#page-63-0)
- Подключение камеры к компьютеру  $\triangleright$  65
- Регулировка качества и громкости звука  $\blacktriangleright$  [74](#page-74-0)
- Регулировка яркости дисплея  $\triangleright$  [74](#page-74-0)
- Смена языка дисплея  $\blacktriangleright$  74
- Установка даты и времени > 75
- Форматирование карты памяти  $\triangleright$  75
- Устранение неполадок  $\triangleright$  83

# <span id="page-8-0"></span>**Содержание**

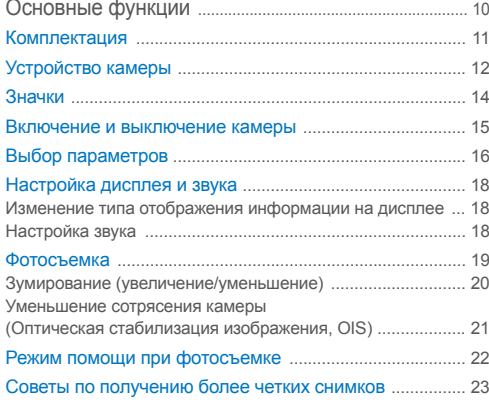

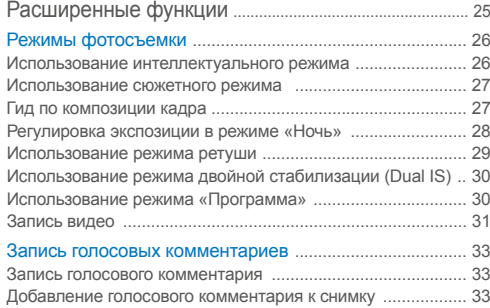

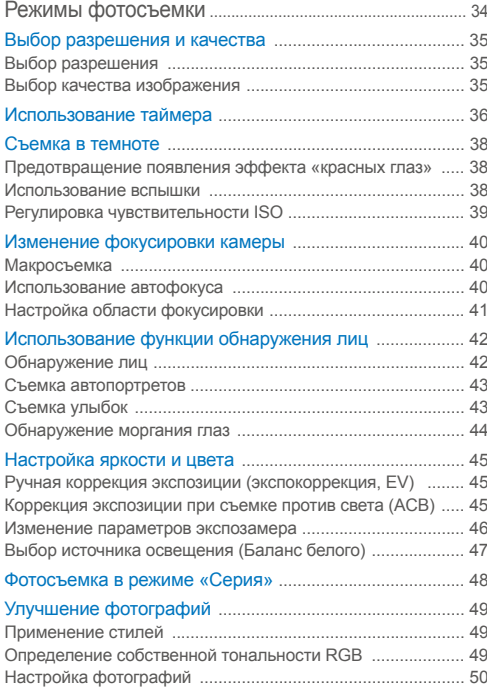

#### Содержание

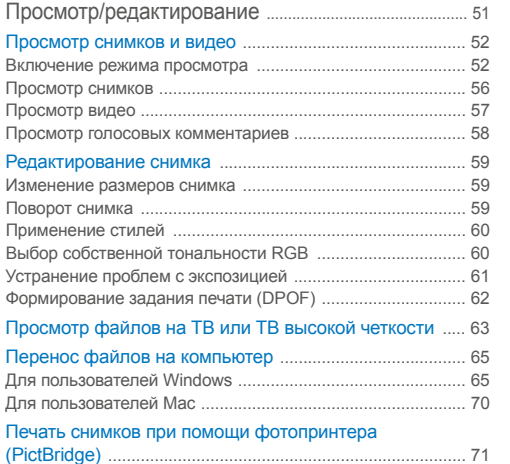

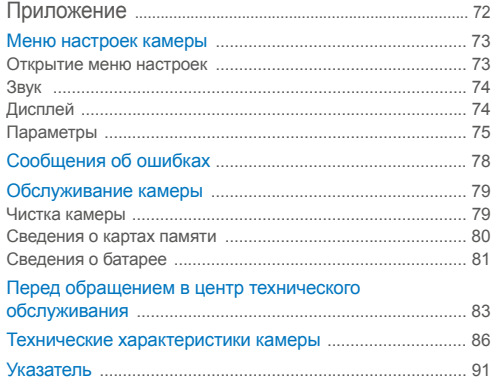

# <span id="page-10-0"></span>Основные функции

В разделе описано расположение элементов управления камеры, значки и основные функции съемки.

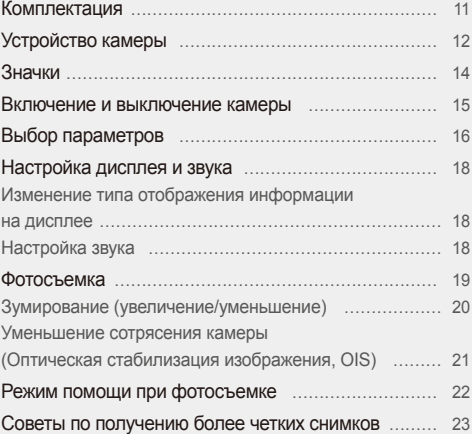

# <span id="page-11-0"></span>**Комплектация**

При распаковке камеры убедитесь в наличии следующих элементов.

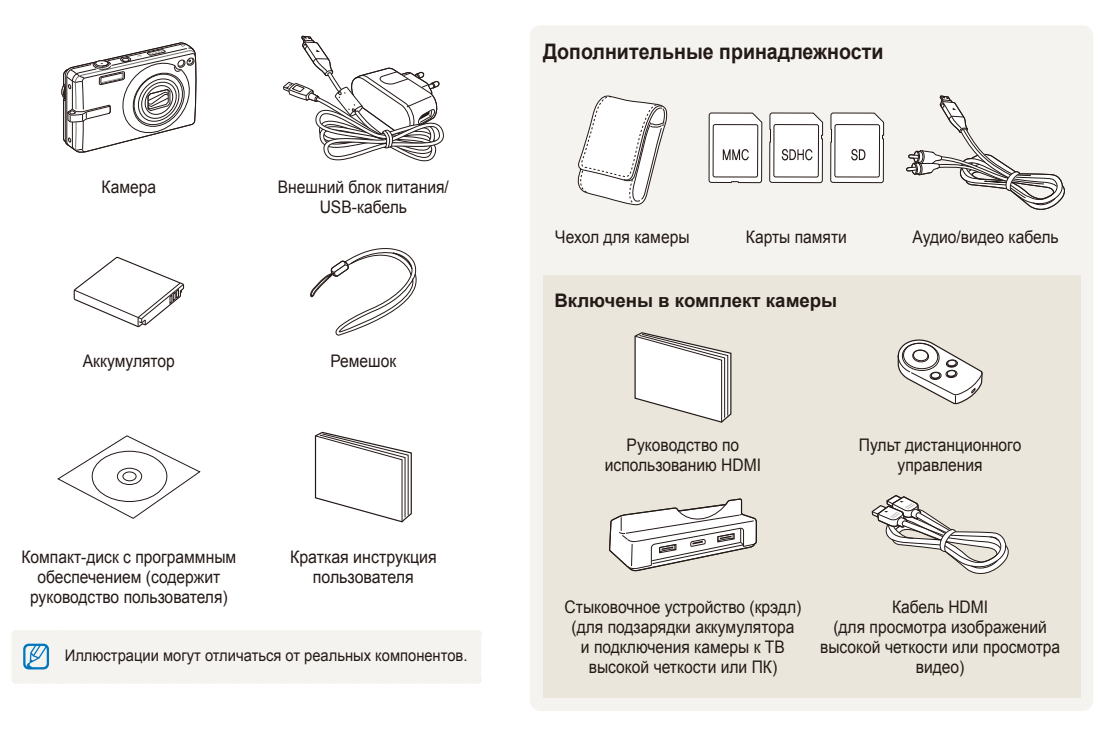

# <span id="page-12-0"></span>**Устройство камеры**

Перед началом использования камеры ознакомьтесь с элементами камеры и их функциями.

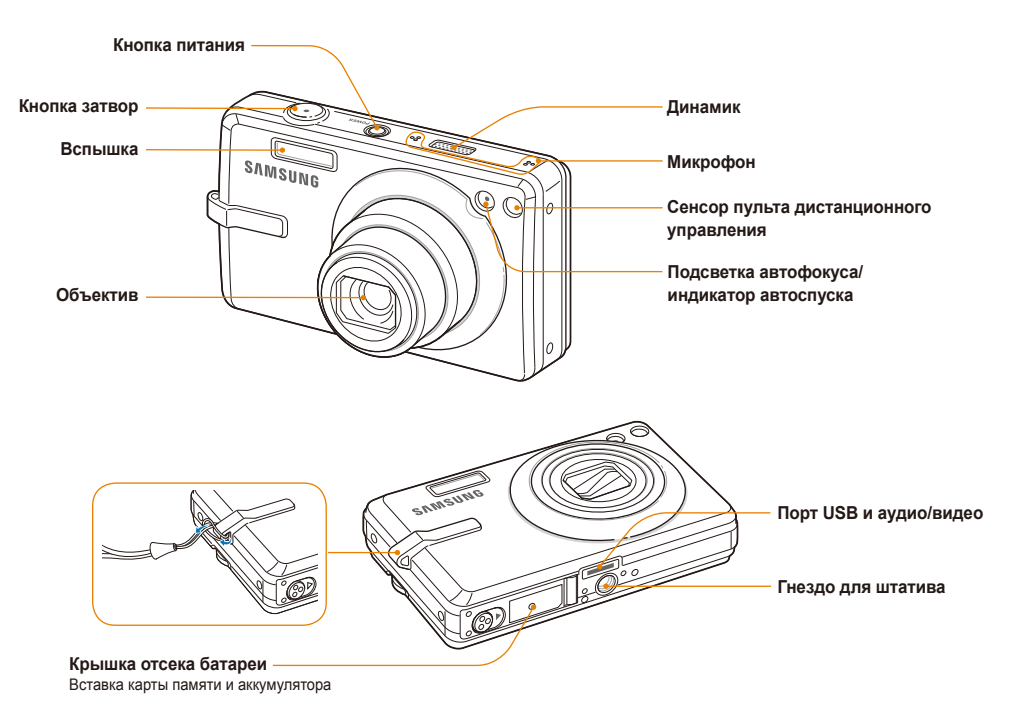

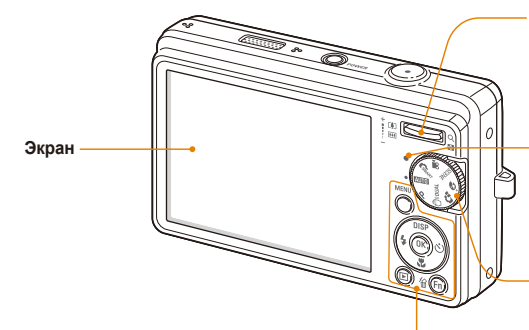

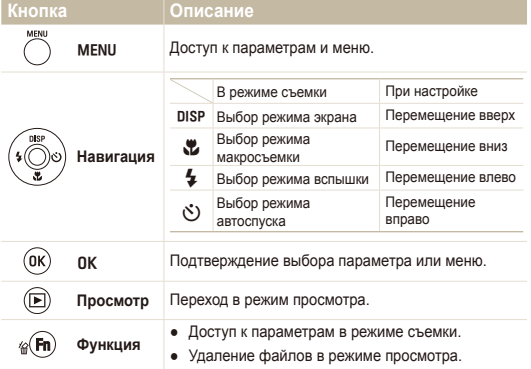

#### **Увеличения или уменьшения зума**

- Увеличение или уменьшение в режиме съемки.
- Увеличение фрагментов снимков или просмотр миниатюр фотографий в режиме просмотра.
- Регулировка громкости в режиме просмотра.

#### **Индикатор состояния**

- **Мигает**: при сохранении снимка или видеоклипа, при переносе файлов в компьютер, при печати на принтере или при съемке, если объект не в фокусе
- **Горящий**: при подключении к компьютеру или при нахождении в фокусе

#### **Диск выбора режима**

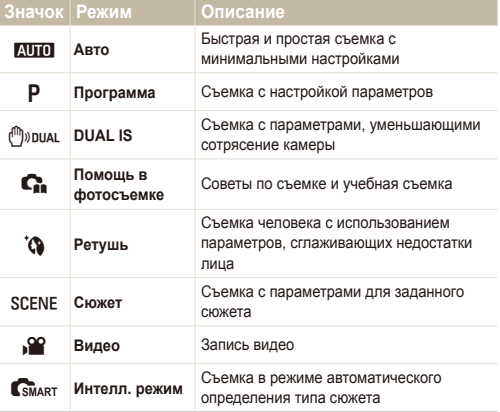

# <span id="page-14-0"></span>**Значки**

В зависимости от выбранного режима или установленных параметров отображаются разные значки.

**A. Информация**

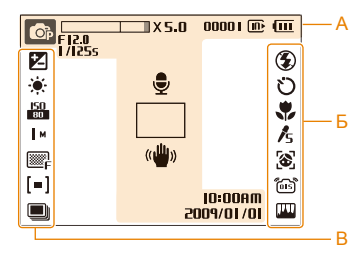

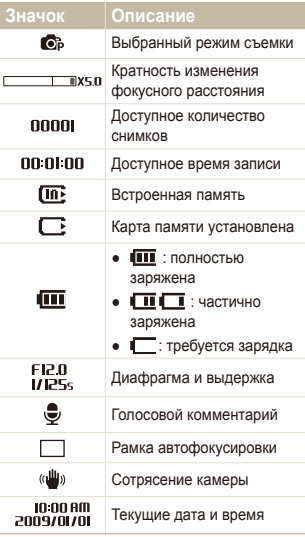

#### **Б. Значки справа**

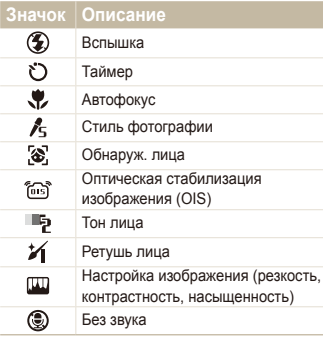

### **В. Значки слева**

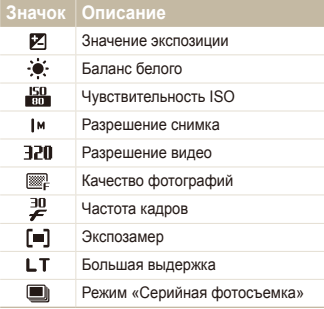

# <span id="page-15-0"></span>**Включение и выключение камеры**

В разделе описано, как включить камеру.

Нажмите кнопку [**POWER**] (ПИТАНИЕ) для включения или выключения камеры.

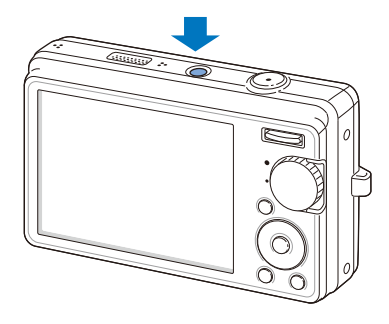

 **Включение камеры в режиме просмотра** 

Нажмите кнопку [P]. Камера переходит в режим просмотра сразу после включения.

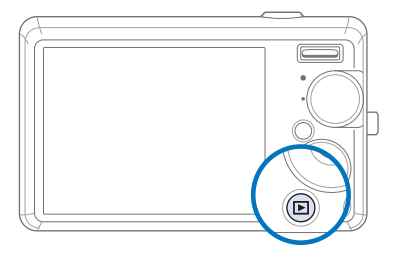

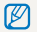

Нажмите и удерживайте кнопку [F] для отключения всех звуков камеры.

# <span id="page-16-0"></span>**Выбор параметров**

Можно настроить параметры с помощью кнопки [MENU] и клавиш навигации ([DISP], [U], [ $\blacklozenge$ ], [ $\varsigma$ ]).

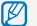

Некоторые параметры съемки можно настроить с помощью кнопки [Fn].

- В режиме съемки нажмите кнопку [MENU].
- *2* Используйте кнопки навигации для прокрутки <sup>к</sup> нужному параметру или меню.
	- Для перемещения влево или вправо нажимайте кнопку  $\left[\frac{f}{2}\right]$ или  $\left[\binom{s}{k}\right]$ .
	- Для перемещения вверх или вниз нажимайте кнопку  $[DISP]$  или  $[N2]$ .

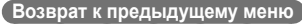

Нажмите кнопку [MENU] для возврата к предыдущему меню.

ſØ Для возврата в режим съемки нажмите кнопку [**Затвор**].

#### **Например, выберите баланс белого в режиме P**

*1* Установите диск выбора режима <sup>в</sup> положение <sup>p</sup>.

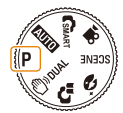

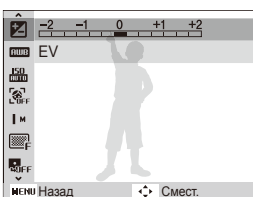

**3 Нажмите кнопку [OK] для подтверждения выбора** параметра или меню.

### 2 Нажмите кнопку [MENU].

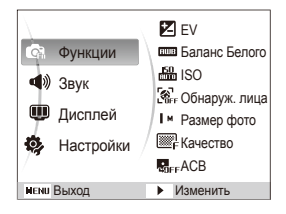

- **3 Нажмите кнопку [DISP] или [W] для прокрутки к** меню **Функции**, затем нажмите кнопку [t] или  $[OK]$ .
- 4 Нажмите кнопку [DISP] или [W] для прокрутки к параметру **Баланс Белого**, затем нажмите кнопку  $\lceil (5) \rceil$ или  $\lceil 0K \rceil$ .

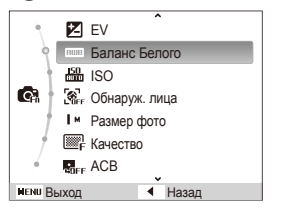

 $5$  Нажмите кнопку [ $\bigstar$ ] или [ $\bigstar$ )] для прокрутки к параметру баланса белого.

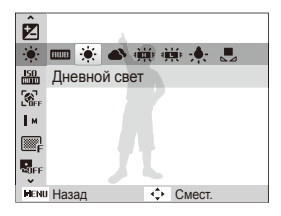

 $6$  Нажмите кнопку [OK].

# <span id="page-18-0"></span>**Настройка дисплея и звука**

В разделе описано, как настроить основные параметры дисплея по своему выбору.

### Изменение типа отображения информации на дисплее

Выбор стиля дисплея в режиме съемки или просмотра.

Нажмите кнопку [DISP] несколько раз, чтобы изменить тип дисплея.

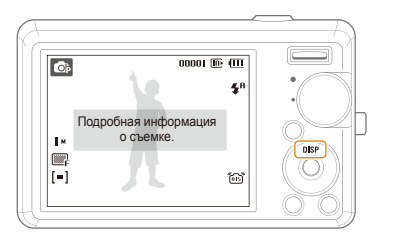

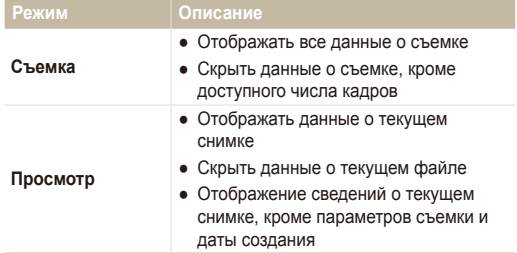

### Настройка звука

Настройка звукового сигнала, подаваемого камерой во время работы.

- *1* <sup>В</sup> режиме съемки или просмотра нажмите кнопку [MENU].
- *2* Выберите **Звук Зв сигн** параметр звука.

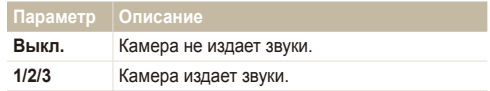

*3* Для возврата <sup>к</sup> предыдущему режиму нажмите кнопку [MENU].

# <span id="page-19-0"></span>**Фотосъемка**

В разделе описаны основные действия по быстрой фотосъемке в режиме Авто.

*1* Установите диск выбора режима <sup>в</sup> положение AUTO.

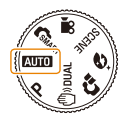

*2* Настройте расположение объекта <sup>в</sup> кадре.

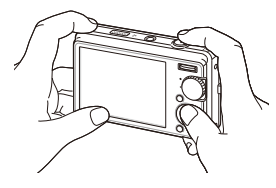

- *3* Для фокусировки слегка нажмите кнопку [**Затвор**].
	- Зеленая рамка означает, что объект находится в фокусе.

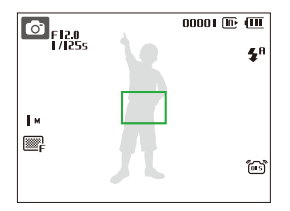

*4* Нажмите кнопку [**Затвор**], чтобы сделать снимок.

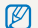

Советы о том, как получить более четкие снимки, см. на стр. [23.](#page-23-1)

# <span id="page-20-0"></span>Зумирование (увеличение/уменьшение)

Снимать крупным планом объекты можно с помощью зума (изменения фокусного расстояния объектива). Используя оба типа зума, можно увеличивать изображение объекта в кадре до 25 раз. Нажмите кнопку [**Zoom**].

Нажмите кнопку зума вверх, чтобы увеличить изображение объекта в кадре. Нажмите на кнопку зума вниз, чтобы уменьшить изображение объекта в кадре.

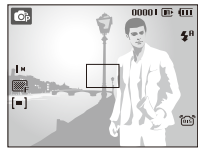

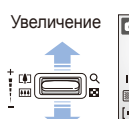

Уменьшение

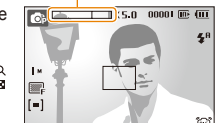

Кратность изменения фокусного расстояния

Ø

Кратность зума, используемого при видеосъемке, отличается от кратности зума, используемого при фотосъемке.

#### **Цифровой зум**

Если индикатор зума находится в цифровом диапазоне, камера использует цифровой зум. При использовании цифрового зума качество изображения может снизиться.

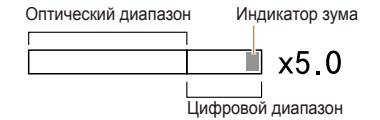

- Цифровой зум недоступен в режимах  $\mathbb{R}_{\text{MART}}$ .  $\mathbb{P}_{\text{MPIAL}}$ .  $\mathbb{R}$ . Цифровой зум недоступен в режимах Стиакт, Фуршиц, \* (1), В, С. В, С. В, С. В, С. В, С. В, С. В, С. В, С. В, С. Ø **Обнаруж. лица**.
	- При использовании цифрового зума на сохранение снимка может потребоваться больше времени.

# <span id="page-21-1"></span><span id="page-21-0"></span>Уменьшение сотрясения камеры (Оптическая стабилизация изображения, OIS)

Оптическое уменьшение сотрясения камеры в режиме фотосъемки.

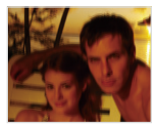

Без стабилизации Со стабилизацией

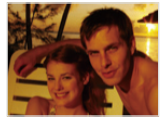

- В режиме съемки нажмите кнопку [MENU].
- *2* Выберите **Функции OIS** опционная функция (можно включить или выключить).

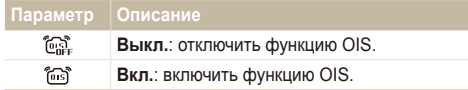

- Оптическая стабилизация изображения (OIS) может работать со сбоями в следующих случаях:
	- если камера перемещается, чтобы снять движущийся объект;
	- если используется цифровой зум;
	- если работа камеры сопровождается сильной тряской;
	- при выборе длительной выдержки (например, при выборе параметра **Ночь** в режиме SCENE (СЮЖЕТ));
	- при низком уровне заряда аккумулятора;
	- при съемке крупным планом.
	- При использовании функции OIS со штативом снимки могут оказаться размытыми из-за вибрации датчика OIS. Поэтому при использовании штатива следует отключить функцию OIS.
	- При сотрясении камеры изображение будет размытым. В этом случае необходимо выключить и снова включить камеру, чтобы корректно использовать функцию оптической стабилизации изображения (OIS).

# <span id="page-22-0"></span>**Режим помощи при фотосъемке**

В этом режиме отображаются советы по съемке. Изучите их, чтобы создавать снимки и видео более высокого качества.

Установите диск выбора режима на  $\Gamma$ .

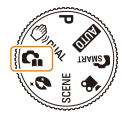

*2* Выберите меню из списка.

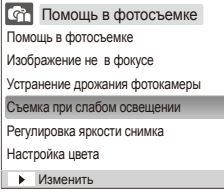

*3* Выберите вложенное меню.

- *4* Просмотр раздела.
	- Нажмите кнопку [DISP] или  $\left[\frac{w}{w}\right]$  для отображения предыдущего или следующего экрана.

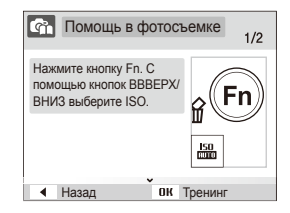

- *5* Нажмите кнопку [OK] для пробной съемки.
	- Нажмите кнопку [DISP] для возврата к списку.
	- Нажмите кнопку  $\left[\frac{d}{2}\right]$  для возврата в предыдущее меню.
	- При пробной съемке нельзя устанавливать параметры съемки и пользоваться меню.

ſØ

### <span id="page-23-1"></span><span id="page-23-0"></span>Советы по получению более четких снимков

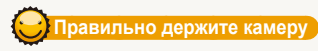

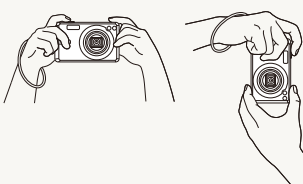

Убедитесь, что объектив ничем не закрыт.

# **Уменьшение сотрясения камеры**

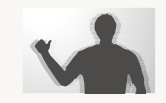

- Для оптического снижения сотрясения камеры установите параметр оптической стабилизации изображения. (стр. [21\)](#page-21-0)
- Для оптической и цифровой стабилизации камеры выберите режим  $(\mathbb{m})$ рид. (стр. [30\)](#page-30-0)

#### **Слегка нажмите кнопку затвора**

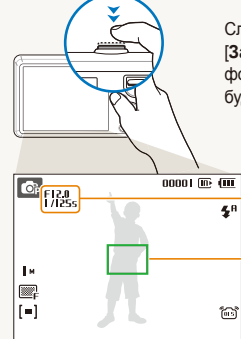

Слегка нажмите кнопку [**Затвор**] и отрегулируйте фокусировку. Фокус и экспозиция будут настроены автоматически.

> Значение диафрагмы и выдержка будут установлены автоматически.

#### **Рамка фокусировки**

- Если рамка зеленого цвета, нажмите кнопку [**Затвор**] для получения снимка.
- Если рамка красного цвета. сместите кадр и еще раз слегка нажмите кнопку [**Затвор**].

# **Если отображается этот значок**

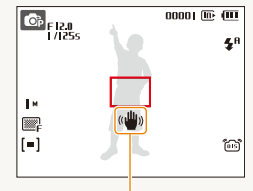

Сотрясение камеры

При съемке в темноте не следует устанавливать режим вспышки **Медл син** или **Выкл**. В этих режимах диафрагма открыта дольше, и может оказаться затруднительным держать камеру неподвижно во время съемки.

- Используйте штатив или установите режим вспышки **Заполн**. (стр. [38\)](#page-38-0)
- Задайте параметры чувствительности ISO. (стр. [39\)](#page-39-0)

#### **Предупреждение о выходе объекта съемки из зоны фокуса**

Затруднения при фокусировке могут возникнуть в следующих случаях:

- недостаточна контрастность между объектом и задним планом (если цвет одежды объекта съемки сливается с фоном);
- источник света за объектом слишком яркий;
- объект очень яркий (светится);
- объект содержит предметы с горизонтальным рисунком, например жалюзи;
- объект находится не в центре кадра.

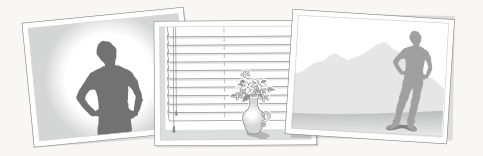

#### **Используйте блокировку фокуса**

Для фокусировки слегка нажмите кнопку [**Затвор**]. Когда объект находится в фокусе, можно переместить кадр для изменения композиции. Чтобы сделать снимок, нажмите кнопку [**Затвор**].

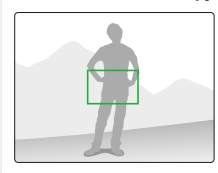

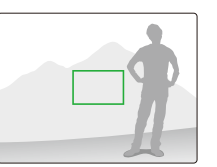

● При съемке в условиях плохого освещения

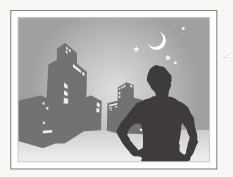

Включите вспышку. (стр. [38](#page-38-0))

• Если объекты быстро движутся

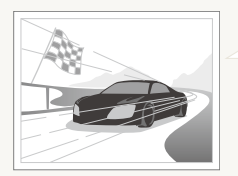

Используйте функцию непрерывной съемки или съемки движущихся объектов. (стр. [48\)](#page-48-0)

# <span id="page-25-0"></span>Расширенные функции

В разделе описано, как фотографировать, выбирая режим съемки, записывать видео и голосовые комментарии.

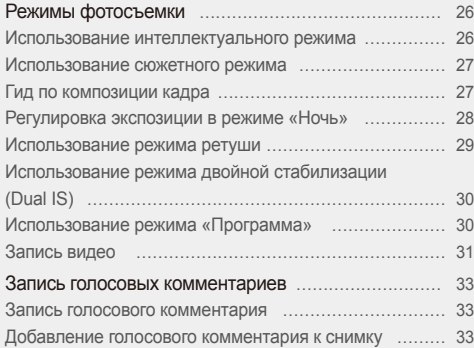

# <span id="page-26-0"></span>**Режимы фотосъемки**

Фотосъемка и видеозапись с выбором наиболее оптимального режима для имеющихся условий.

### Использование интеллектуального режима

В этом режиме камера автоматически выбирает соответствующие настройки на основе определения типа сюжета. Он будет полезен тем, кто мало знаком с настройками камеры для различных сюжетов.

- *1* Установите диск выбора режима в положение SMART.
- *2* Настройте расположение объекта <sup>в</sup> кадре.
	- $\bullet$  Камера автоматически выберет сюжет. В левом верхнем углу дисплея отобразится значок соответствующего режима.

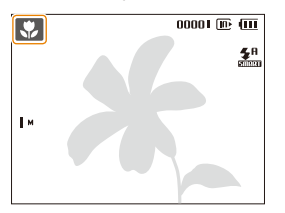

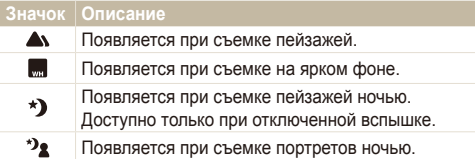

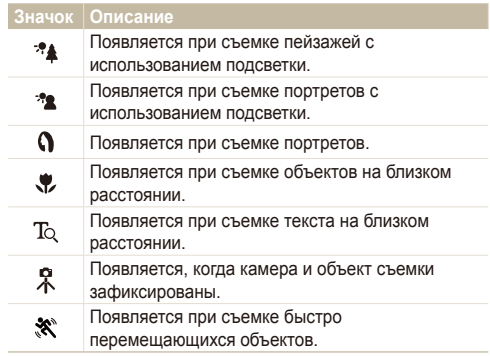

- *3* Для фокусировки слегка нажмите кнопку [**Затвор**].
- *4* Чтобы сделать снимок, нажмите кнопку [**Затвор**].
- Если камере не удалось правильно определить сюжетный ſØ режим, не изменится и будут использованы настройки по умолчанию.
	- Даже при успешном обнаружении лица камера может не включить режим съемки портрета из-за неудачного расположения объекта съемки или освещения.
	- При неблагоприятных условиях, например при сотрясении камеры, при неподходящем освещении или расстоянии до объекта, камера может не выбрать правильный сюжетный режим.
	- Даже при использовании штатива режим  $\Omega$  может быть не распознан при движении объекта съемки.

# <span id="page-27-1"></span><span id="page-27-0"></span>Использование сюжетного режима

Съемка с параметрами для заданного сюжета.

- *1* Установите диск выбора режима в положение **SCENE** (СЮЖЕТЫ).
- *2* Выберите сюжет.

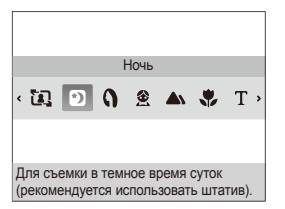

- Чтобы изменить сюжет, нажмите кнопку [MENU] и выберите пункт **Сюжет** сюжет.
- Сведения о режиме управления кадром см. в разделе «[Использование](#page-27-0) управления кадром».
- Сведения о режиме «Ночь» см. в разделе «Регулировка экспозиции в режиме «Ночь»» на стр. [28.](#page-28-1)
- *3* Скомпонуйте кадр <sup>и</sup> слегка нажмите кнопку [**Затвор**] для фокусировки.
- *4* Чтобы сделать снимок, нажмите кнопку [**Затвор**].

# Гид по композиции кадра

Если вы хотите, чтобы вас снял другой человек, вы можете заранее скомпоновать кадр с помощью гида по композиции и сделать макет будущего снимка. Гид по композиции облегчит другому человеку сделать ваш снимок так, как вы его задумали и ему достаточно просто совместить изображение на макете кадра с вашим изображением на дисплее.

- 1 Установите диск выбора режима в положение SCENE (СЮЖЕТЫ).
- *2* Выберите **Управление кадром**.
- *3* Выберите расположение объекта <sup>в</sup> кадре <sup>и</sup> нажмите кнопку [**Затвор**].
	- Справа и слева от кадра появятся прозрачные направляющие.

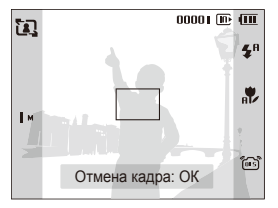

- <span id="page-28-1"></span><span id="page-28-0"></span>*4* Попросите другого человека сделать снимок.
	- Этот человек должен просто совместить ваше изображение с изображением человека на макете кадра и нажать кнопку [**Затвор**].
- *5* Чтобы отключить направляющие, нажмите кнопку  $[OK]$ .

# Регулировка экспозиции в режиме «Ночь»

В режиме «Ночь» можно объединять на фотографии короткие световые вспышки в полосы путем увеличения выдержки. Установите большую выдержку, чтобы увеличить время до закрытия затвора. Чтобы не передержать, увеличьте значение диафрагмы.

- *1* Установите диск выбора режима в положение SCENE (СЮЖЕТЫ).
- *2* Выберите **Ночь**.
- $\beta$  Нажмите кнопку [MENU].
- *4* Выберите **Функции Длит. Выдержка**.

*5* Выберите значение диафрагмы или выдержки.

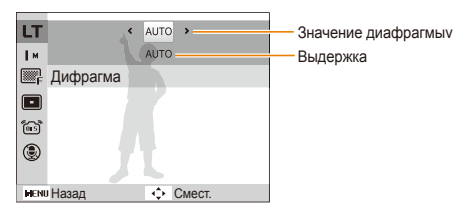

- *6* Выберите параметр.
	- При выборе **АUТО** значение диафрагмы и выдержки устанавливается автоматически.
- *7* Настройте расположение объекта <sup>в</sup> кадре <sup>и</sup> слегка нажмите кнопку [**Затвор**] для фокусировки.
- *8* Чтобы сделать снимок, нажмите кнопку [**Затвор**].
- ſØ Чтобы избежать размытости изображения, используйте штатив.

### <span id="page-29-1"></span><span id="page-29-0"></span>Использование режима ретуши

Режим ретуши позволяет фотографировать людей с использованием параметров, сглаживающих недостатки лица.

- $1$  Установите диск выбора режима в положение  $\mathbf{\hat{A}}$ .
- *2* Чтобы цвет лица на портрете получился светлее (только лицо), нажмите кнопку [MENU].
- $\beta$  Выберите Функции → Тон лица → параметр.
	- Чтобы сделать цвет лица на портрете еще более светлым, выберите большее значение параметра.

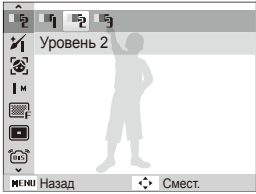

- *4* Чтобы скрыть недостатки лица, нажмите кнопку [MENU].
- *5* Выберите **Функции Ретушь лица** параметр.
	- Чтобы скрыть большее число недостатков, выберите большее значение параметра.

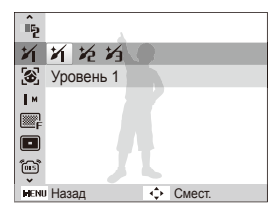

- *6* Настройте расположение объекта <sup>в</sup> кадре <sup>и</sup> слегка нажмите кнопку [**Затвор**] для фокусировки.
- *7* Чтобы сделать снимок, нажмите кнопку [**Затвор**].
- ſØ Фокусное расстояние будет установлено в значение **Автомакр**.

# <span id="page-30-1"></span><span id="page-30-0"></span>Использование режима двойной стабилизации (Dual IS)

Уменьшение сотрясения камеры и предотвращение получения размытых фотографий при помощи функций оптической и цифровой стабилизации изображения.

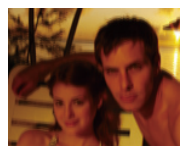

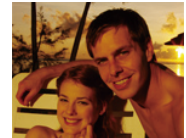

До коррекции После коррекции

- *1* Установите диск выбора режима в положение (<sup>ff</sup>)) DUAL.
- *2* Настройте расположение объекта <sup>в</sup> кадре <sup>и</sup> слегка нажмите кнопку [**Затвор**] для фокусировки.
- *3* Чтобы сделать снимок, нажмите кнопку [**Затвор**].
- В этом режиме цифровой зум не работает. ſØ
	- Оптическая коррекция снимка выполняется только в том случае, если снимок сделан при источнике света, который ярче флуоресцентного.
	- Если объект съемки быстро движется, снимок может получиться размытым.
	- Для уменьшения сотрясения камеры в разных режимах съемки установите параметр оптической стабилизации изображения (OIS). (стр. [21\)](#page-21-0)

### Использование режима «Программа»

В режиме «Программа» задайте различные параметры (кроме выдержки и значения диафрагмы).

- *1* Установите диск выбора режима <sup>в</sup> положение <sup>p</sup>.
- *2* Задайте параметры. (Список параметров см. <sup>в</sup> разделе «[Параметры](#page-34-1) съемки».)
- *3* Настройте расположение объекта <sup>в</sup> кадре <sup>и</sup> слегка нажмите кнопку [**Затвор**] для фокусировки.
- *4* Чтобы сделать снимок, нажмите кнопку [**Затвор**].

# <span id="page-31-0"></span>Запись видео

Камера позволяет записывать видеоклипы с высокой четкостью продолжительностью до 20 минут. Записанные видеоролики будут сохранены в файле формата H.264 (MPEG4.AVC).

- H.264 (MPEG4 часть10/AVC) это видеоформат с высокой M степенью сжатия, установленный международными стандартизирующими организациями ИСО/МЭК и Международным союзом электросвязи (сектор телекоммуникаций).
	- Некоторые карты памяти не поддерживают запись высокой четкости. В таком случае необходимо выбрать более низкое разрешение. (стр. [35\)](#page-35-1)
	- При записи в режиме оптической стабилизации изображения (66) может быть записан звук работы камеры.
- **Установите диск выбора режима в положение**  $\Omega$ **.**
- 2 Нажмите кнопку [MENU].
- *3* Выберите **Функции Частота кадров** частота кадров (количество кадров в секунду).
	- По мере увеличения числа кадров действие выглядит естественнее, однако размер файла при этом увеличивается.
		- Параметр **60кадр/с** доступен только при разрешении видео 320 x 240.
- Нажмите кнопку [MENU].
- *5* Выберите **Функции Звукозап** параметр звука.

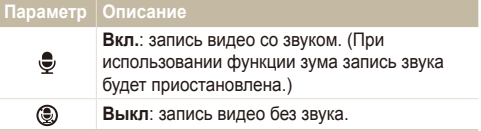

- *6* Задайте прочие необходимые параметры. (Список параметров см. в разделе «[Параметры](#page-34-1) [съемки](#page-34-1)».)
- *7* Чтобы начать запись, нажмите кнопку [**Затвор**].
- *8* Для остановки записи нажмите кнопку [**Затвор**] еще раз.

#### **Приостановка записи**

Камера позволяет сделать паузу во время записи видео. При помощи этой функции можно объединить несколько сюжетов в одном видеоклипе.

Нажмите кнопку [OK] для приостановки записи. Для возобновления записи нажмите ее еще раз.

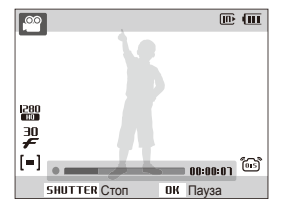

# <span id="page-33-0"></span>**Запись голосовых комментариев** состав предмечатель

В разделе описано, как записать голосовой комментарий, который можно прослушать в любое время. Камера позволяет записать короткий комментарий к фотографии, описывающий условия съемки.

Наилучшее качество звука достигается при выполнении записи на расстоянии 40 см от камеры.

### Запись голосового комментария

- В режиме съемки нажмите кнопку [MENU].
- *2* Выберите **Функции Звукозап Запись**.
- *3* Для записи нажмите кнопку [**Затвор**].

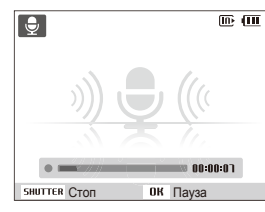

- Нажмите кнопку [OK] для приостановки и возобновления записи.
- Можно записывать голосовые комментарии общей продолжительностью до 10 часов.
- *4* Для остановки записи нажмите кнопку [**Затвор**].
	- Для записи нового голосового сообщения нажмите кнопку [**Затвор**] еще раз.
- *5* Для переключения <sup>в</sup> режим съемки нажмите кнопку [MENU].

### Добавление голосового комментария к снимку

- В режиме съемки нажмите кнопку [MENU].
- *2* Выберите **Функции Звукозап Коммент**.
- *3* Настройте расположение объекта <sup>в</sup> кадре <sup>и</sup> сделайте снимок.
	- Запись голосового комментария начнется сразу же после выполнения снимка.
- *4* Запишите короткий голосовой комментарий (максимум 10 секунд).
	- Для прекращения записи голосового комментария нажмите кнопку [**Затвор**].

# <span id="page-34-1"></span><span id="page-34-0"></span>Режимы фотосъемки

Как правильно выбрать и настроить режим фотосъемки

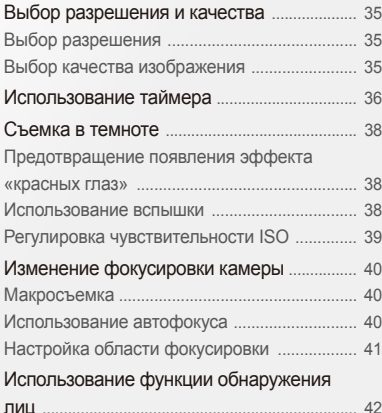

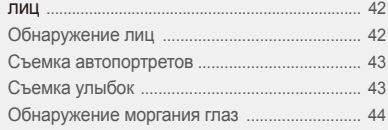

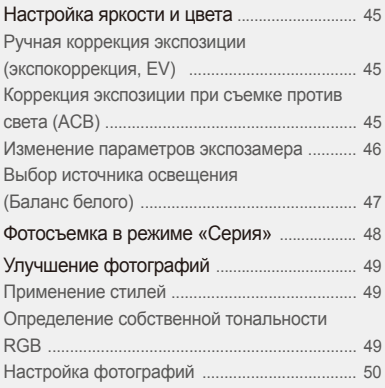

# <span id="page-35-1"></span><span id="page-35-0"></span>**Выбор разрешения и качества**

В разделе описано, как менять параметры разрешения и качества изображения.

### Bыбор разрешения илло р @)) DUAL \*(\*) SCENE , ?? СSMART

При увеличении разрешения фотография или видеозапись содержит большее число пикселов, поэтому ее можно распечатать на бумаге большего размера или воспроизвести на экране с более широким форматом. При использовании высокого разрешения также увеличивается размер файла.

#### **Во время съемки фотографии:**

- В режиме съемки нажмите кнопку [MENU].
- *2* Выберите **Функции Размер фото** параметр.

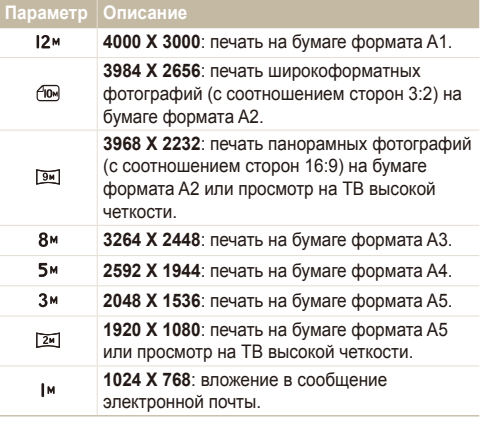

#### **Во время записи видео:**

- 1 В режиме <sup>99</sup> нажмите кнопку [MENU].
- *2* Выберите **Функции Размер ролика** параметр.

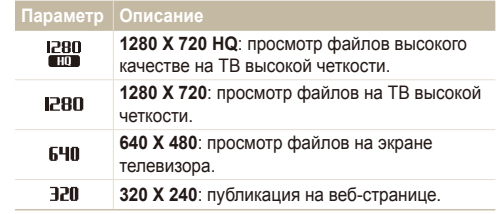

# **Выбор качества изображения изла Р Фурвал 10 SCENE**

Снимаемые фотографии сжимаются и сохраняются в формате JPEG. Чем выше качество изображения, тем больше размер файла.

- В режиме съемки нажмите кнопку [MENU].
- *2* Выберите **Функции Качество** параметр.

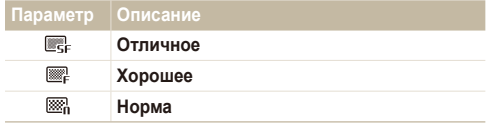

Параметры могут отличаться в зависимости от режима съемки.
# **Использование таймера предверими так как содакт**

В разделе описана установка таймера для съемки в режиме автоспуска.

#### **В режиме съемки нажмите кнопку [** $\check{\cdot}$ **)].**

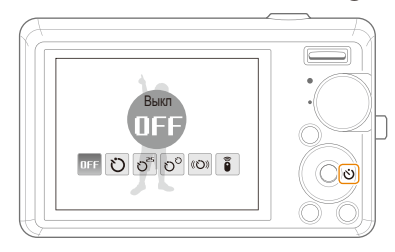

#### *2* Выберите параметр.

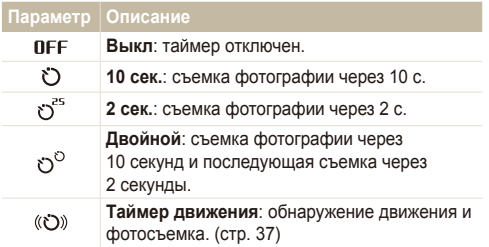

**Дист упр**: съемка фотографии через 2 секунды при каждом нажатии кнопки Затвор на пульте дистанционного управления.

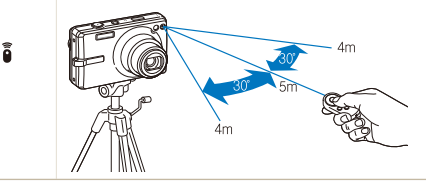

Параметры могут отличаться в зависимости от режима съемки.

- *3* Для включения таймера нажмите кнопку [**Затвор**].
	- Мигает индикатор подсветки автофокуса/индикатор автоспуска. Съемка фотографии будет выполнена автоматически по истечении заданного интервала времени.
- Для отмены автоспуска нажмите кнопку  $\lbrack \zeta \rbrack$ . 网
	- В зависимости от того, какие настройки выбраны для функции обнаружения лица, функция таймера или некоторые ее параметры могут быть недоступны.

#### <span id="page-37-0"></span> **Использование таймера движения**

- *1* <sup>В</sup> режиме съемки нажмите кнопку [t].
- Выберите (©).
- *3* Нажмите кнопку [**Затвор**].
- *4* Отойдите на расстоянии не более 3 <sup>м</sup> от камеры и оставайтесь там в течение 6 с после нажатия кнопки [**Затвор**].
- *5* Чтобы включить автоспуск, сделайте какое-нибудь движение, например махните рукой.
	- Подсветка автофокуса/индикатор автоспуска начнет быстро мигать, когда камера обнаружит движение.

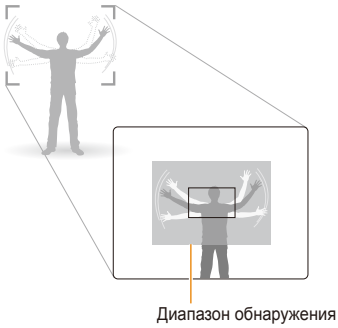

для таймера движения

- *6* Примите нужную позу для снимка, пока подсветка автофокуса/индикатор автоспуска мигает.
	- Подсветка автофокуса/индикатор автоспуска перестанет мигать непосредственно перед тем, как камера автоматически сделает снимок.

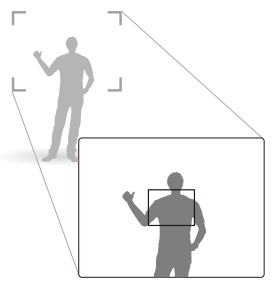

- Автоспуск при движении может не работать в следующих ন্তে случаях:
	- вы находитесь на расстоянии больше 3 м от камеры;
	- ваши движения слишком незначительны;
	- слишком яркий свет или засветка.

# **Съемка в темноте**

В разделе описана фотосъемка ночью или при слабом освещении.

## Предотвращение появления эффекта «**красных глаз» и в форм** р \* ор всеме

Если вспышка срабатывает во время фотографирования человека в темноте, может появиться эффект «красных глаз». Чтобы избежать этого, выберите режим **Красн гл** или **Устр.кр.глаз**.

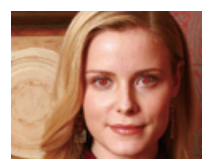

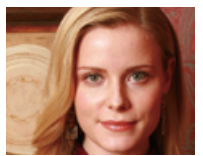

### Использование вспышки пол Р "СО SCENE CSMART

Вспышка используется при съемке в темноте или когда требуется, чтобы на фотографии было больше света.

В режиме съемки нажмите кнопку [ $\blacktriangle$ ].

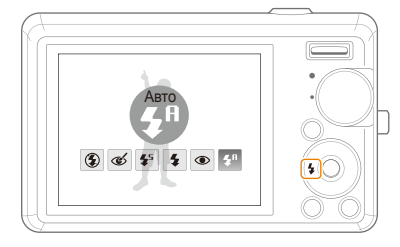

#### *2* Выберите параметр.

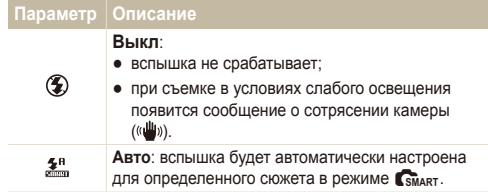

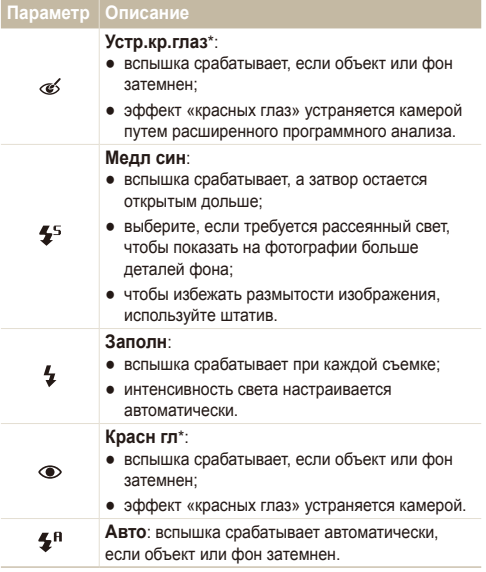

Параметры могут отличаться в зависимости от режима съемки.

\* Между двумя срабатываниями вспышки предусмотрен интервал времени. Не перемещайте камеру, пока вспышка не сработает дважды.

- Вспышка недоступна при серийной съемке и в режимах ſØ **Автопортрет** и **Моргание глаз**.
	- Убедитесь, что объекты находятся на рекомендуемом расстоянии от вспышки. (стр. [86\)](#page-86-0)
	- При наличии отблесков или пыли в воздухе на фотографии могут появиться небольшие пятна.

# Регулировка чувствительности ISO P

Чувствительность ISO — это мера чувствительности фотопленки к свету по стандарту Международной организации по стандартизации (ISO — International Organisation for Standardisation). Чем выше выбранная чувствительность ISO, тем более чувствительной к свету становится камера. При высокой чувствительности ISO можно получить высококачественные фотографии без использования вспышки.

- В режиме съемки нажмите кнопку [MENU].
- *2* Выберите **Функции ISO** параметр.
	- Выберите  $\frac{150}{1000}$  для использования подходящей чувствительности ISO в зависимости от яркости объекта и освещения.
- Чем выше выбранная чувствительность ISO, тем больше Ø шумов может появиться на изображении.
	- В режиме **Движение** для чувствительности ISO устанавливается значение **Авто**.
	- При установке значения ISO 3200 можно выбрать разрешение не более 3 Мпикс.

# **Изменение фокусировки камеры**

В разделе описано, как отрегулировать фокусировку камеры соответственно вашим требованиям.

#### **Makpocbemka AUTO P (<sup>P)</sup>DDUAL 199**

Режим макросъемки используется для съемки объектов с близкого расстояния, например цветов или насекомых. Параметры макросъемки см. в разделе «Использование автофокуса».

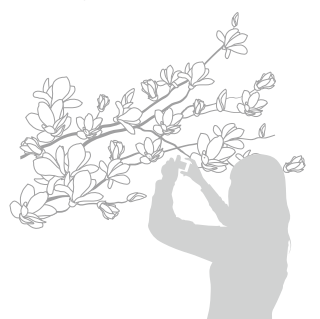

- Старайтесь держать камеру неподвижно для предотвращения Ø размытости фотографий.
	- Выключите вспышку, если расстояние до объекта не превышает 40 см.

## Использование автофокуса Макросъемка apdv

Для съемки четких фотографий выберите подходящую фокусировку в соответствии с расстоянием до объекта.

В режиме съемки нажмите кнопку [ $\bullet$ ].

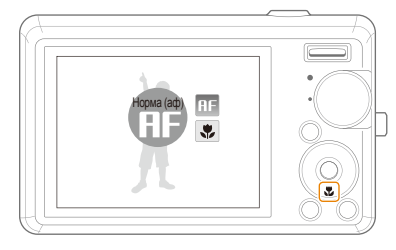

#### *2* Выберите параметр.

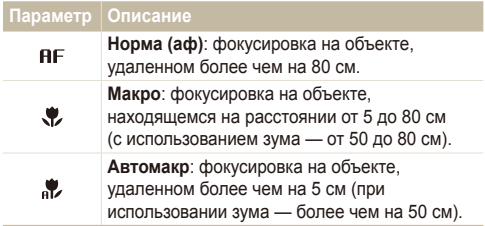

Параметры могут отличаться в зависимости от режима съемки.

# Настройка области фокусировки

**AUTO P** (<sup>n</sup>) > DUAL **C** SCENE

Можно получить более четкие фотографии, выбрав подходящую зону фокусировки, которая зависит от расположения объекта в сюжете.

- **1 В режиме съемки нажмите кнопку [MENU].**
- *2* Выберите **Функции Зона фокусир** параметр.

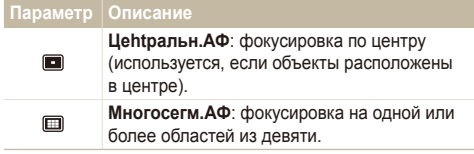

Параметры могут отличаться в зависимости от режима съемки.

# **Использование функции обнаружения лиц** соверание обсеме

Если используется функция обнаружения лиц, камера может автоматически обнаруживать лицо человека. При фокусировке на лице человека экспозиция настраивается автоматически. Функция **Моргание глаз** позволяет фотографировать легко и быстро, обеспечивая обнаружение закрытых глаз в кадре; функция **Улыбка** предназначена для съемки улыбающихся лиц.

- Обнаружение лиц неэффективно в следующих случаях: Ø
	- объект находится далеко от камеры (рамка фокусировки отображается оранжевым цветом при выборе функций **Улыбка** и **Моргание глаз**);
	- при чрезмерном освещении или чрезмерной затененности;
	- человек не смотрит в камеру;
	- человек надел солнцезащитные очки или маску;
	- съемка производится против света или в условиях неустойчивого освещения;
	- выражение лица объекта съемки существенно изменилось.
	- Обнаружение лиц недоступно, если используются стили и насыщенность.
	- При использовании функции обнаружения лица цифровой зум не работает.
	- В зависимости от того, какие настройки выбраны для функции обнаружения лица, функция таймера или некоторые ее параметры могут быть недоступны.
	- Параметры могут отличаться в зависимости от режима съемки.

## Обнаружение лиц

Ваша камера способна автоматически обнаруживать лица в кадре (до 10 лиц).

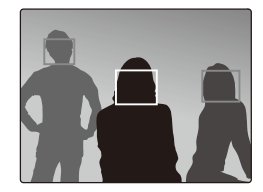

- В режиме съемки нажмите кнопку [MENU].
- *2* Выберите **Функции Обнаруж. лица Норма**.
	- Лицо человека, находящегося на наиболее близком расстоянии, отображается в белой рамке фокусировки, а остальные лица — в серых рамках фокусировки.

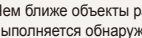

Чем ближе объекты расположены к камере, тем быстрее выполняется обнаружение лиц.

# Съемка автопортретов

Съемка автопортрета. Будет установлено близкое фокусное расстояние, и камера издаст звуковой сигнал.

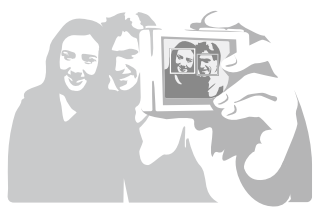

- В режиме съемки нажмите кнопку [MENU].
- $2$  Выберите Функции → Обнаруж. лица → **Автопортрет**.
- *3* Когда прозвучит краткий звуковой сигнал, нажмите кнопку [**Затвор**].

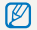

Чтобы включить или отключить звуковой сигнал, выберите параметр **Автопортрет** в настройках звука. (стр. [74](#page-74-0))

# Съемка улыбок

Камера автоматически спускает затвор при обнаружении улыбающегося лица.

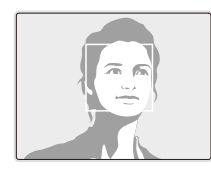

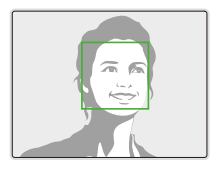

- В режиме съемки нажмите кнопку [MENU].
- *2* Выберите **Функции Обнаруж. лица Улыбка**.
	- Если человек широко улыбается, камера быстрее обнаруживает улыбку.

# Обнаружение моргания глаз

Если камера обнаруживает, что глаза закрыты, выполняется последовательная съемка двух фотографий.

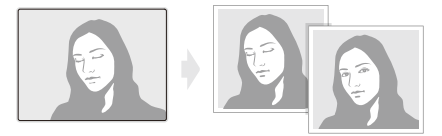

- В режиме съемки нажмите кнопку [MENU].
- *2* Выберите **Функции Обнаруж. лица Моргание глаз**.
- Держите камеру неподвижно, пока на экране отображается M надпись «**Идет съемка**».
	- Если не удалось обнаружить моргание глаз, появляется сообщение «**Фото с закрытыми глазами.**». Сделайте другое фото.

# **Настройка яркости и цвета**

Раздел посвящен регулировке яркости и цвета для повышения качества изображения.

# Ручная коррекция экспозиции (экспокоррекция, EV) — թ <sub>ᠿ</sub>ոսու ,≌

В зависимости от яркости внешнего света ваши снимки могут получиться слишком светлыми или темными. В этом случае можно вручную скорректировать экспозицию, уменьшив или увеличив значение EV, чтобы снимки получились лучше.

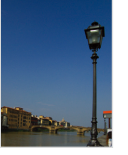

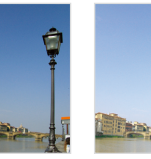

- Темнее (-) Нейтрально (0) Ярче (+)
- В режиме съемки нажмите кнопку [MENU].
- *2* Выберите **Функции EV**.
- *3* Выберите значение для настройки экспозиции.
- После регулировки экспозиции выбранные параметры 网 сохранятся. Может потребоваться снова изменить экспозицию, чтобы избежать переэкспонирования или недоэкспонирования.
	- Если выбор подходящей экспозиции затруднителен. выберите режим **AEB** (автоматическая экспозиционная вилка). Выполняется съемка фотографий с различными экспозициями: обычная, недоэкспонированная и переэкспонированная. (стр. [48\)](#page-48-0)

## Коррекция экспозиции при съемке против света (ACB) <sub>Р</sub>

Если источник света находится позади объекта или существует сильный контраст между объектом и фоном, на фотографии объект может получиться затемненным. В этом случае выберите функцию автоматического баланса контрастности (ACB).

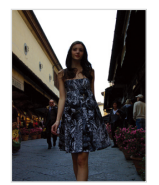

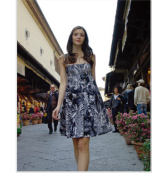

Без ACB С использованием ACB

- В режиме съемки нажмите кнопку [MENU].
- *2* Выберите **Функции ACB** параметр.

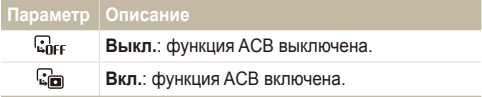

- $\bullet$  Функция АСВ всегда включена в режиме  $\blacksquare$ 
	- При использовании данной функции задать параметры серийной съемки нельзя.

# Изменение параметров экспозамера

 $P$ <sup>(m)</sup>) pual  $\frac{99}{4}$ 

Режим экспозамера представляет метод измерения камерой количества света. Яркость и освещенность фотографии изменяется в зависимости от выбранного режима экспозамера.

- В режиме съемки нажмите кнопку [MENU].
- *2* Выберите **Функции Экспозамер**.

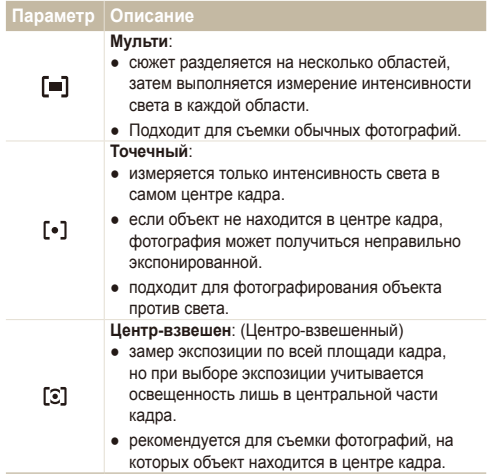

# Выбор источника освещения (Баланс белого) pdv

Цвет фотографии зависит от типа и качества источника света. Если вы хотите, чтобы изображение на фотографии было реалистичным, выберите соответствующие условия освещения для калибровки баланса белого, например «Авто бб», «Дневной свет», «Облачно» или «Лампы накал.».

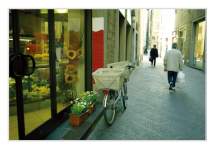

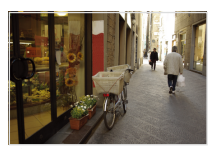

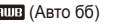

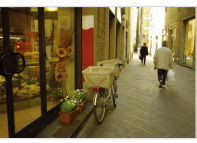

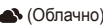

**ПШВ** (Авто бб) **(Дневной свет)** 

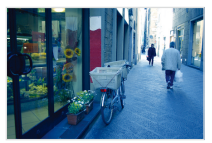

 $\bigcirc$  (Облачно)  $\bigcirc$  (Лампы накал.)

- В режиме съемки нажмите кнопку [MENU].
- *2* Выберите **Функции Баланс Белого** параметр.

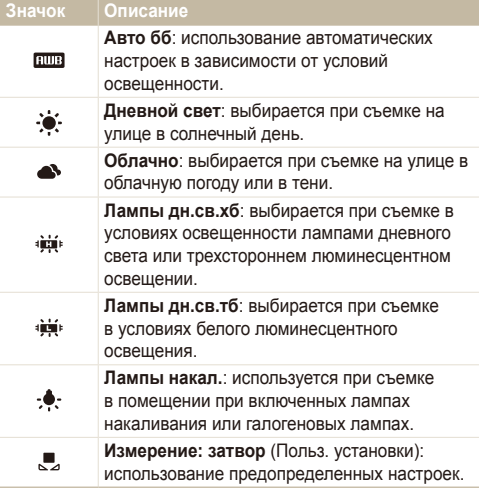

#### **Определение собственного баланса белого**

- **1 В режиме съемки нажмите кнопку [MENU].**
- $2$  Выберите Функции → Баланс Белого → **Измерение: затвор**.
- *3* Направьте объектив на белый лист бумаги.

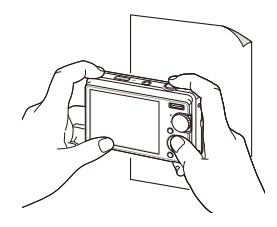

*4* Нажмите кнопку [**Затвор**].

# <span id="page-48-0"></span>**Фотосъемка в режиме «Серия»** ps

Съемка быстро перемещающихся объектов, естественных выражений лиц и жестов может быть затруднительной. В этом случае выберите один из режимов съемки серии кадров.

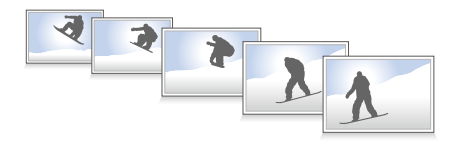

- В режиме съемки нажмите кнопку [MENU].
- *2* Выберите **Функции Тип съемки** параметр.

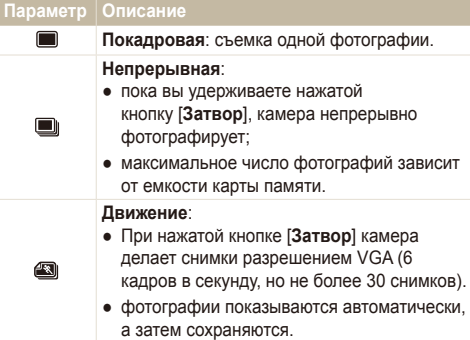

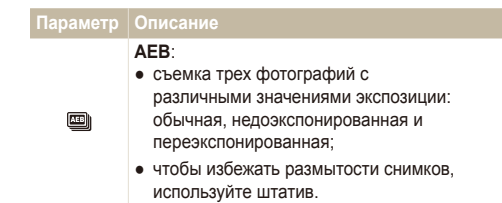

#### Параметры могут отличаться в зависимости от режима съемки.

- Использование вспышки, автоспуска и функции ACB Ø возможно только в режиме **Покадровая**.
	- При выборе режима **Движение** устанавливается разрешение VGA и значение **Авто** для скорости ISO.

# **Улучшение фотографий**

В разделе описаны способы улучшения фотографий путем применения стилей и цветов, изменения некоторых настроек.

## Применение стилей и политер Фурвыла SCENE , SO

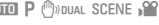

К фотографии можно применить различные эффекты, например «Мягкая», «Высокая» или «Лес».

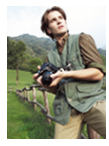

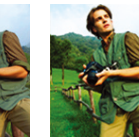

Мягкая Высокая Лес

- В режиме съемки нажмите кнопку [MENU].
- *2* Выберите **Функции Сел.Фотостиля** параметр.
	- Выберите **Пользов. модель RGB**, чтобы определить собственную тональность RGB.
- Выберите **Норма**, если необходимо использовать функцию  $\mathbb{Z}$ обнаружения лиц.
	- В зависимости от выбранного стиля фотографии некоторые параметры настройки изображения недоступны.

## Определение собственной тональности **RGB**

- В режиме съемки нажмите кнопку [MENU].
- *2* Выберите **Функции Сел.Фотостиля Пользов. модель RGB**.
- *3* Выберите цвет (R: красный, G: зеленый, В: синий).

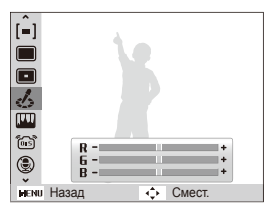

*4* Задайте количество выбранного цвета. (-: для уменьшения или +: для увеличения)

# Настройка фотографий p

Камера позволяет настраивать контрастность, резкость и насыщенность фотографий.

- В режиме съемки нажмите кнопку [MENU].
- *2* Выберите **Функции Регул изображ**.
- *3* Выберите параметр настройки.
	- Контраст.
	- Резилсть
	- Насыщенность
- *4* Выберите значение, чтобы отрегулировать соответствующий параметр.

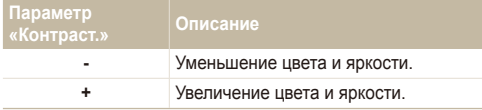

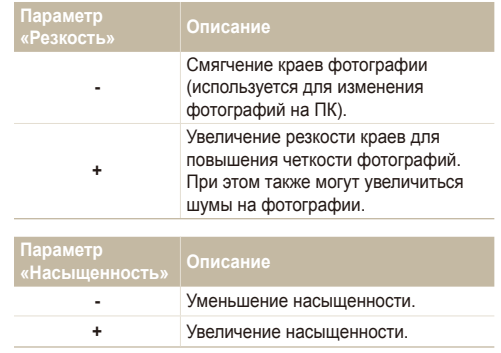

ſØ

● Выберите **0**, если хотите применить какие-либо эффекты. (используется для печати)

● В зависимости от выбранных параметров настройки изображения некоторые стили фотографии недоступны.

# Просмотр/ редактирование

Научитесь просматривать снимки, видео или голосовые комментарии, а также редактировать снимки и видео. А также узнайте о том, как подключать камеру к компьютеру, фотопринтеру, телевизору или телевизору высокой четкости.

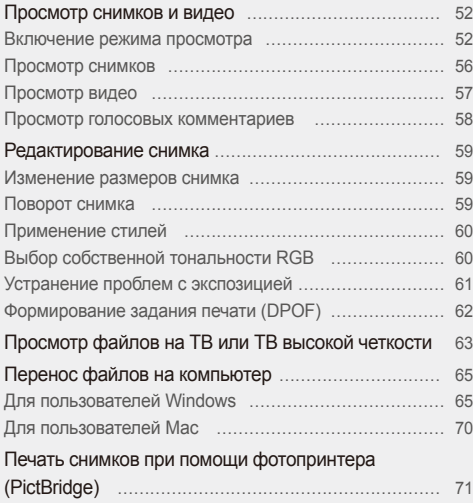

# <span id="page-52-0"></span>**Просмотр снимков и видео**

В разделе описан просмотр снимков, просмотр видео, прослушивание голосовых комментариев и управление файлами.

## Включение режима просмотра

Просматривайте снимки или воспроизводите видео и голосовые комментарии, хранящиеся в камере.

- **Нажмите кнопку [F].** 
	- Будут отображены последние снимки или записи.
	- Если камера была выключена, то она включится.
- *2* Нажмите кнопку [F] или [t] для прокрутки файлов.
	- Нажмите и удерживайте кнопку [ $\bigstar$ ] или  $[\stackrel{\star}{\smile}$ ] для быстрого просмотра файлов.
- Для просмотра файлов, хранящихся во встроенной памяти, M необходимо вынуть карту памяти.

#### **Экран в режиме просмотра**

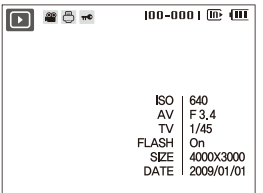

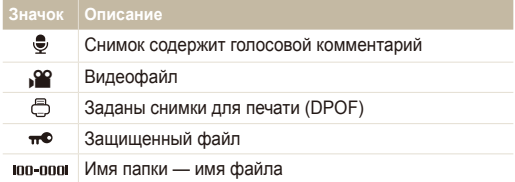

#### **Просмотр файлов по категориям в Менедж. альбома**

Просмотр файлов и управление ими по категориям, например по датам, типам файлов или неделям.

- *1* <sup>В</sup> режиме просмотра сдвиньте [**Zoom**] вниз.
- Нажмите кнопку [MENU].
- *3* Выберите категорию.

 $\varnothing$ 

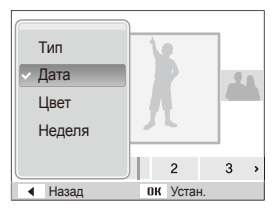

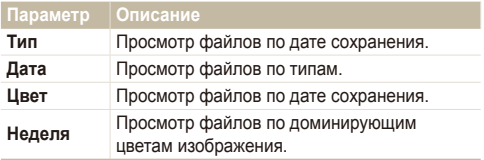

Изменение категории и реорганизация файлов могут занять некоторое время.

- 4 Нажмите кнопку [ $\bigcirc$ ] или [ $\circlearrowright$ ] для просмотра файлов.
	- Нажмите и удерживайте кнопку  $\lceil \frac{f}{2} \rceil$  или  $\lceil \binom{s}{l} \rceil$  для выбора даты, типа файла, дня недели или цвета.
- 5 Нажмите кнопку [OK] для возврата к обычному виду.

#### **Просмотр файлов в виде миниатюр**

Просмотр миниатюр файлов.

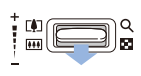

В режиме воспроизведения сдвиньте вниз [**Zoom**], чтобы вывести на экран 9 или 20 миниатюр (для возврата в предыдущий режим сдвиньте [**Zoom**] вверх).

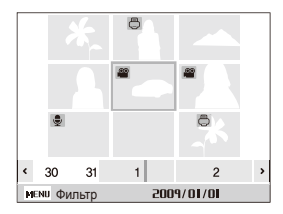

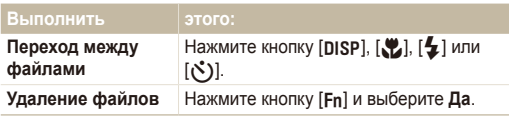

#### **Защита файлов**

Защитите файлы от случайного удаления.

- В режиме просмотра нажмите кнопку [MENU].
- *2* Выберите **Параметры файла ЗащитаВыбор**.
	- Чтобы установить защиту файлов, выберите **Все Защитить**.
- $3$  Выберите нужные файлы и нажмите кнопку  $[OK]$ .
	- Для отмены выбора нажмите кнопку  $[OK]$ .

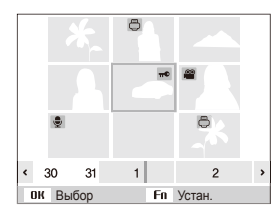

 $4$  Нажмите кнопку [Fn].

#### **Удаление файлов**

Удаление файлов по отдельности или всех сразу. Невозможно удалить защищенные файлы.

**Чтобы удалить один файл, выполните следующие действия.**

- *1* <sup>В</sup> режиме просмотра выберите фотографию <sup>и</sup> нажмите кнопку [Fn].
- *2* Для удаления файла выберите **Да**.

**Чтобы удалить несколько файлов, выполните следующие действия.**

- В режиме просмотра нажмите кнопку [Fn].
- *2* Выберите **Удал. несколько**.
- **3** Выберите нужные файлы и нажмите кнопку [OK].
	- $\bullet$  Для отмены выбора нажмите кнопку  $[OK]$ .
- **Нажмите кнопку [Fn].**
- *5* Выберите **Да**.

#### **Чтобы удалить все файлы, выполните следующие действия.**

- В режиме просмотра нажмите кнопку [MENU].
- *2* Выберите **Параметры файла Удалить Все Да**.

#### **Использование корзины**

После активации корзины выбранные для удаления файлы не удаляются сразу, а перемещаются в корзину. Это возможно только для одиночных или выбранных файлов: если вы решите удалить все файлы, они не будут помещены в корзину.

#### **Чтобы активировать корзину, выполните следующие действия.**

- В режиме просмотра нажмите кнопку [MFNII].
- *2* Выберите **Параметры файла Корзина Вкл.**.

```
Чтобы восстановить файлы из корзины, выполните
следующие действия.
```
- В режиме просмотра нажмите кнопку [MENU].
- *2* Выберите **Параметры файла Корзина Восстановить**.
- Эта функция не применима к видео или голосовым ſØ комментариям.
	- При использовании корзины удаление файлов может занять больше времени.
	- При форматировании встроенной памяти все файлы в корзине будут удалены.
	- Корзина может содержать файлы общим объемом до 10 МБ. В случае превышения этого ограничения камера спрашивает, не хотите ли вы очистить корзину. Выберите **Да**, чтобы очистить корзину, или **Нет**, чтобы удалить только текущий файл.

#### **Копирование файлов на карту памяти**

Файлы, сохраненные во встроенной памяти, можно скопировать на карту памяти.

- В режиме просмотра нажмите кнопку [MENU].
- *2* Выберите **Параметры файла Копия**.
- *3* Для копирования файлов выберите **Да**.

# <span id="page-56-0"></span>Просмотр снимков

Можно увеличивать фрагменты фото или просматривать фотографии как слайды.

#### **Увеличение снимка**

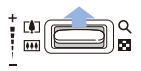

В режиме просмотра сдвиньте [**Zoom**] вверх, чтобы увеличить фотографию (для уменьшения сдвиньте [**Zoom**] вниз).

Увеличенный фрагмент и масштаб отображаются в верхней части экрана. Максимальный масштаб увеличения зависит от разрешения.

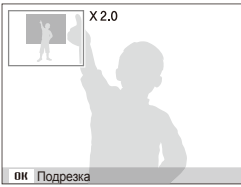

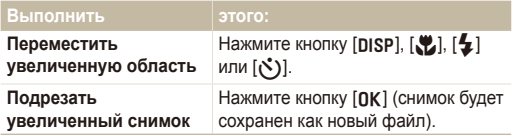

#### **Запуск просмотра слайд-шоу**

При показе слайдов можно использовать эффекты и аудиозаписи.

- В режиме просмотра нажмите кнопку [MENU].
- *2* Выберите **Мультислайдшоу**.
- *3* Выберите параметры эффекта слайд-шоу.
	- Перейдите к шагу 5, чтобы начать показ без эффектов.

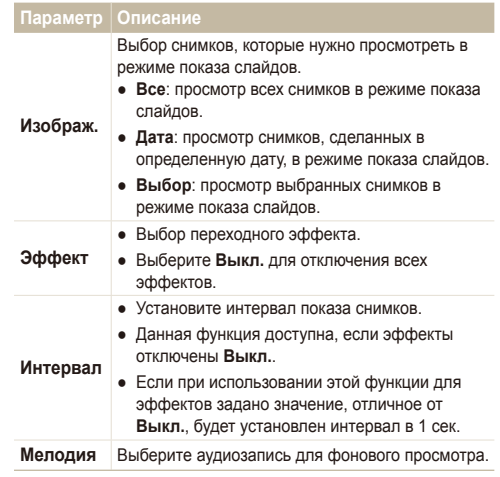

- <span id="page-57-0"></span>*4* Выберите эффект для слайд-шоу.
- *5* Выберите **Пуск Однократно**.
	- Для автоматического повтора слайд-шоу выберите **Непрерывно**.
	- Нажмите кнопку  $[OK]$  для приостановки и возобновления показа слайд-шоу.

# Просмотр видео

В этом режиме можно воспроизвести видео, захватить кадр видеозаписи или кадрировать видео.

*1* <sup>В</sup> режиме просмотра выберите видео <sup>и</sup> нажмите кнопку  $[OK]$ .

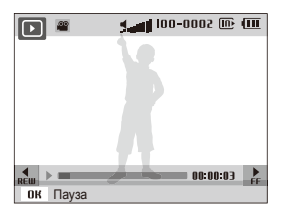

*2* Для управления просмотром используйте следующие кнопки.

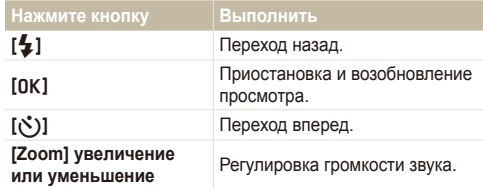

#### **Обрезка видео во время просмотра**

- Нажмите кнопку [OK] в точке, где хотите начать новую видеозапись, затем сдвиньте [**Zoom**] вверх.
- Нажмите кнопку [OK] для возобновления просмотра.
- **3** Нажмите кнопку [OK] в точке, где хотите завершить новую видеозапись, затем сдвиньте [**Zoom**] вверх.
- *4* Выберите **Да**.
- Исходный видеофайл должен иметь продолжительность не Ø менее 10 секунд.
	- Отредактированный видеофайл будет сохранен как новый файл.

#### <span id="page-58-0"></span>Просмотр снимков и видео

#### **Захват изображения при просмотре видео**

- Нажмите кнопку [OK] там, где хотите сохранить неподвижное изображение.
- $2$  Нажмите кнопку  $\left[\frac{1}{2}\right]$ .
- Захваченное изображение будет иметь такой же размер файла, Ø как и оригинальный видеофайл, и будет сохранено как новый файл.

# Просмотр голосовых комментариев

#### **Просмотр голосового комментария**

- *1* <sup>В</sup> режиме просмотра выберите голосовой комментарий и нажмите кнопку [OK].
- *2* Для управления просмотром используйте следующие кнопки.

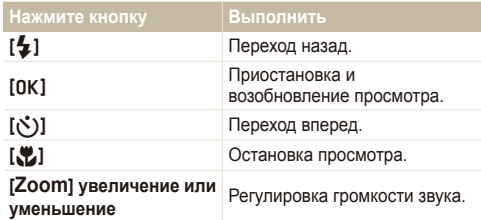

#### **Просмотр голосового комментария к снимку**

В режиме просмотра выберите снимок с голосовым комментарием и нажмите кнопку  $[OK]$ .

• Нажмите кнопку [OK] для приостановки и возобновления просмотра.

# <span id="page-59-0"></span>**Редактирование снимка**

Камера позволяет выполнять операции по редактированию фотографий, например изменить размер, повернуть, устранить эффект «красных глаз», откорректировать яркость, контрастность и насыщенность.

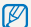

Отредактированные фотографии будут сохранены как новые файлы.

## Изменение размеров снимка

- *1* <sup>В</sup> режиме просмотра выберите фотографию <sup>и</sup> нажмите кнопку [MENU].
- *2* Выберите **Редакт. Изменить размер** параметр.

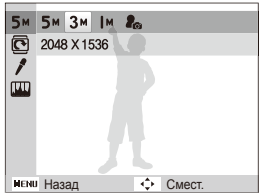

- Для сохранения фотографии в качестве загрузочной заставки M выберите  $\mathcal{E}_{\mathbf{G}_{\alpha}}$  (стр. [74\)](#page-74-0)
	- Доступные параметры различаются в зависимости от размера выбранной фотографии..

## Поворот снимка

- *1* <sup>В</sup> режиме просмотра выберите фотографию <sup>и</sup> нажмите кнопку [MENU].
- *2* Выберите **Редакт. Вращать** параметр.

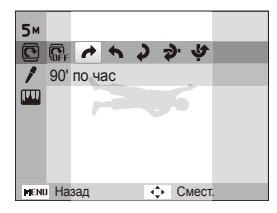

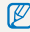

В зависимости от исходного размера снимка, повернутое изображение может отображаться в более низком разрешении (чтобы поместилось на дисплее).

# <span id="page-60-0"></span>Применение стилей

К фотографии можно применить различные эффекты, например «Мягкая», «Высокая» или «Лес».

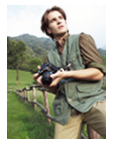

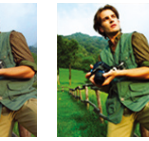

Мягкая Высокая Лес

- *1* <sup>В</sup> режиме просмотра выберите фотографию <sup>и</sup> нажмите кнопку [MENU].
- *2* Выберите **Редакт. Сел.Фотостиля** параметр.
	- Выберите **Пользов. модель RGB**, чтобы определить собственную тональность RGB.

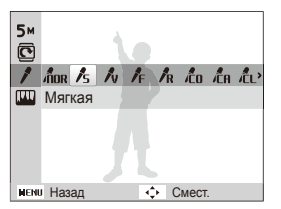

# Выбор собственной тональности RGB

- *1* <sup>В</sup> режиме просмотра выберите фотографию <sup>и</sup> нажмите кнопку [MENU].
- *2* Выберите **Редакт. Сел.Фотостиля Пользов. модель RGB**.
- *3* Выберите цвет (R: красный, G: зеленый, В: синий).

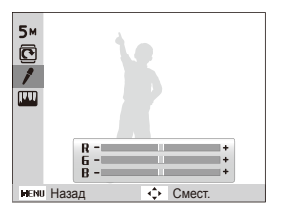

*4* Задайте количество выбранного цвета. (-: для уменьшения или +: для увеличения)

# <span id="page-61-0"></span>Устранение проблем с экспозицией

Откорректируйте ACB (автоматический баланс контрастности), яркость, контрастность и насыщенность; устраните эффект «красных глаз», сгладьте недостатки лица и добавьте шумы.

#### **Корректировка ACB (автоматического баланса контрастности)**

- *1* <sup>В</sup> режиме просмотра выберите фотографию <sup>и</sup> нажмите кнопку [MENU].
- *2* Выберите **Редакт. Регул изображ ACB**.

#### **Устранение эффекта «красных глаз»**

- *1* <sup>В</sup> режиме просмотра выберите фотографию <sup>и</sup> нажмите кнопку [MENU].
- *2* Выберите **Редакт. Регул изображ Устр. кр.глаз**.

#### **Корректировка недостатков лица**

- *1* <sup>В</sup> режиме просмотра выберите фотографию <sup>и</sup> нажмите кнопку [MENU].
- *2* Выберите **Редакт. Регул изображ Ретушь лица**.
- *3* Выберите уровень.
	- По мере увеличения числового значения лицо становится чище.

#### **Корректировка яркости/контраста/насыщенности**

- *1* <sup>В</sup> режиме просмотра выберите фотографию <sup>и</sup> нажмите кнопку [MENU].
- *2* Выберите **Редакт. Регул изображ**.
- *3* Выберите параметр настройки.
	- : Яркость
	- $\bullet$   $\bullet$ : Контраст.
	- 2: Насышенность
- *4* Выберите значение, чтобы отрегулировать соответствующий параметр.
	- (-: для уменьшения или +: для увеличения)

#### **Добавление шумов**

- *1* <sup>В</sup> режиме просмотра выберите фотографию <sup>и</sup> нажмите кнопку [MENU].
- *2* Выберите **Редакт. Регул изображ Добавить шум**.

# <span id="page-62-0"></span>Формирование задания печати (DPOF)

Выберите фотографии для печати и установите нужные параметры, например число копий или размер бумаги.

- Можно сдать карту памяти в фотолабораторию, M поддерживающую DPOF (формат цифровой печати), или распечатать фотографии дома, на DPOF-совместимом принтере.
	- Широкоформатные фотографии при печати можно кадрировать справа и слева, поэтому внимательно относитесь к размерам фотографий.
	- Вы не можете использовать настройки для печати DPOF для снимков, хранящихся во встроенной памяти камеры.
- В режиме просмотра нажмите кнопку [MENU].
- *2* Выберите **Параметры файла DPOF Стандарт**  $\rightarrow$  параметр.

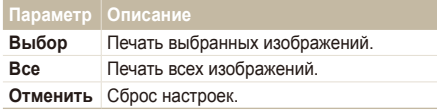

- *3* При выборе параметра **Выбор**, перейдите <sup>к</sup> нужному изображению и переместите кнопку [**Zoom**] вверх или вниз для определения числа копий. Повторите процедуру для каждого выбранного изображения и нажмите кнопку [Fn].
	- При выборе значения **Все** нажмите кнопку [DISP] или [... для определения числа копий и нажмите кнопку [OK].
- Нажмите кнопку [MENU].
- *5* Выберите **Параметры файла DPOF Формат**  $\rightarrow$  параметр.

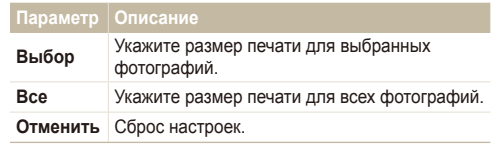

- *6* При выборе параметра **Выбор** перейдите <sup>к</sup> нужному изображению и переместите кнопку [**Zoom**] вверх или вниз для определения размера печати. Повторите процедуру для каждого выбранного изображения и нажмите кнопку [Fn].
	- При выборе значения **Все** нажмите кнопку [D] или [M] для определения размера печати и нажмите кнопку  $[OK]$ .

#### **Печать снимков в виде миниатюр**

- В режиме просмотра нажмите кнопку [MENU].
- *2* Выберите **Параметры файла DPOF Индекс Да**.
	- Печать снимков заданного размера возможна только на принтере, совместимом с DOPF 1.1.

# <span id="page-63-0"></span>**Просмотр файлов на ТВ или ТВ высокой четкости**

Просмотр фотографий или видео путем подключения камеры к телевизору при помощи аудио-/видеокабеля.

- *1* Выберите выход видеосигнала <sup>в</sup> соответствии <sup>с</sup> российским стандартом. (стр. [76\)](#page-76-0)
- *2* Выключите камеру <sup>и</sup> телевизор.
- *3* Подключите камеру <sup>к</sup> телевизору через кабель для передачи аудио/видео.

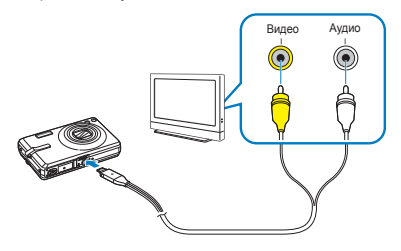

- *4* Включите телевизор <sup>и</sup> <sup>с</sup> помощью пульта дистанционного управления выберите режим видеовывода.
- **Включите камеру и нажмите кнопку [F].**
- *6* Просматривайте снимки или воспроизводите видео при помощи кнопок на камере.
- При просмотре на некоторых моделях телевизоров могут возникнуть шумы, а часть изображения исчезнуть.
	- В зависимости от настроек телевизора изображение может сместиться с центра экрана.
	- Камерой, подключенной к телевизору, можно также фотографировать и записывать видео.

#### **Просмотр файлов на ТВ высокой четкости**

На ТВ высокой четкости можно просматривать несжатые фото и видео высокого качества с использованием не входящего в комплект устройства HDMI. HDMI (Мультимедийный интерфейс высокой четкости) поддерживается большинством ТВ высокой четкости. Подробнее см. в «Руководстве по использованию HDMI».

- *1* <sup>В</sup> режиме съемки или просмотра нажмите кнопку [MENU].
- *2* Выберите **Настройки Разреш HDMI**.
- *3* Выберите разрешение HDMI.
- *4* Выключите камеру <sup>и</sup> ТВ высокой четкости.

*5* Вставьте камеру <sup>в</sup> устройство <sup>и</sup> подключите кабель HDMI к устройству и к телевизору.

Если к устройству подключен аудио-, видеокабель, отсоедините его.

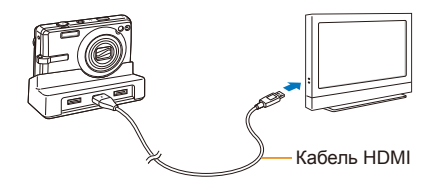

- *6* Включите камеру.
	- Питание на HDTV будет подано автоматически, и отобразится экран камеры.
- *7* Просматривайте файлы, используя кнопки камеры или пульт д/у камеры или телевизора.
- **Если ваш телевизор высокой четкости поддерживает профиль** Anynet+(CEC), включите в меню настроек Anynet+ (стр[. 76\)](#page-76-0) для управления всеми подключаемыми аудио-, видеоустройствами Samsung при помощи пульта д/у к телевизору. Подробнее см. в «Руководстве по использованию HDMI».

ſØ

## <span id="page-65-0"></span>Для пользователей Windows

Подключив камеру к ПК, можно обмениваться данными.

#### **Установка программ**

#### **Требования к оборудованию и программному обеспечению**

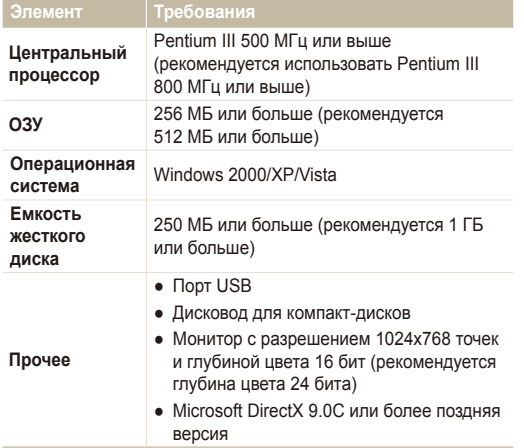

- **Требования к проигрывателю QuickTime Player 7.5** ſØ
	- Intel Pentium 4, 3,2 ГГц/AMD Athlin 64FX, 2,6 ГГц или выше
	- Windows XP с пакетом обновления 2 или Vista
	- ОЗУ не менее 512 МБ (рекомендуется 1 ГБ или больше)
	- Видеокарта объемом не менее 64 МБ (рекомендуются nVIDIA Geforce 7600GT/ATI X1600 или более поздние версии)
	- Использование компьютера, собранного неуполномоченными лицами, а также не поддерживаемых ПК и ОС, могут сделать гарантию недействительной.
	- Указанные программы могут не обеспечивать корректной работы с 64-разрядной ОС Windows XP и Vista.

#### **Программы, содержащиеся на компакт-диске**

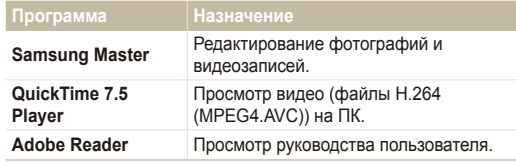

- Вставьте установочный компакт-диск в дисковод.
- *2* При появлении экрана установки нажмите **Samsung Digital Camera Installer**, чтобы начать установку.

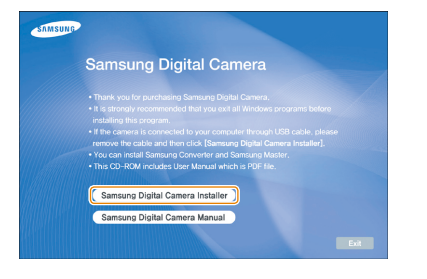

- *3* Выберите программы для установки <sup>и</sup> следуйте инструкциям на экране.
- *4* Для завершения установки <sup>и</sup> перезапуска компьютера нажмите **Exit**.

#### **Передача файлов на ПК**

После подключения камеры к ПК она будет опознана как съемный диск.

Пока камера подключена к ПК с помощью USB-кабеля, Ø аккумулятор будет заряжаться.

#### *1* Подключите камеру <sup>к</sup> ПК <sup>с</sup> помощью кабеля USB.

Необходимо подключить к камере конец кабеля со СВЕТЯЩИМСЯ ИНДИКАТОРОМ (А). Подключение кабеля в перевернутом положении может повредить файлы. Изготовитель не несет ответственности за потерю данных.

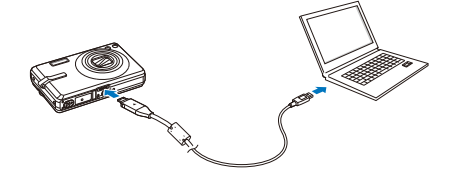

- *2* Включите камеру.
	- Компьютер автоматически обнаружит камеру.
	- Если не удается установить соединение с камерой, на экране появится всплывающее окно. Выберите параметр **Пк**.
- *3* На ПК выберите **Мой компьютер Съемный**  $\mu$ иск  $\rightarrow$  DCIM  $\rightarrow$  100SSCAM.
- *4* Выберите файлы, которые хотите передать, <sup>и</sup> перетащите их на ПК с помощью мыши.

#### **Отсоединение устройства (для Windows XP)**

Отсоединение USB кабеля для Windows 2000/Vista выполняется аналогичным образом.

- *1* Если на камере мигает индикатор, подождите окончания мигания.
- 2 Щелкните значок **вал панели инструментов в** нижней части экрана ПК.

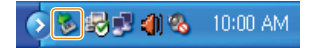

- *3* Щелкните всплывающее сообщение.
- *4* Отсоедините кабель USB.

#### **Использование программы Samsung Master**

Вы можете загружать файлы и редактировать фотографии и видео, хранящиеся на вашем ПК. Подробнее см. в меню «Справка (Help)».

### **Загрузка файлов при помощи Samsung Master**

При подключении камеры к ПК автоматически открывается окно загрузки файлов.

*1* Выберите файлы для загрузки.

*2* Нажмите кнопку **Next** <sup>и</sup> следуйте инструкциям на экране.

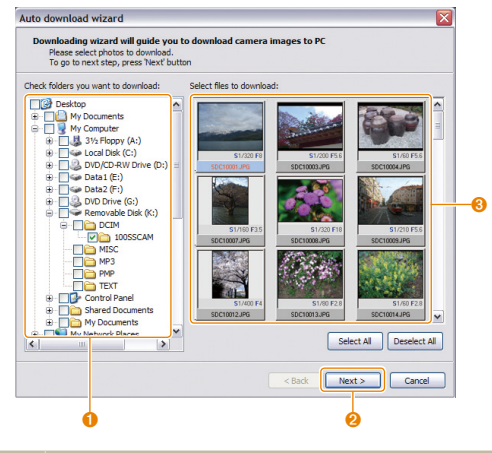

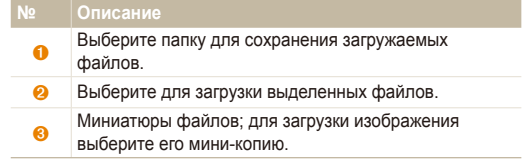

Эта программа не поддерживает редактирование видеофайлов Ø (H.264 (MPEG4. AVC)) в камере.

#### **Использование интерфейса Samsung Master**

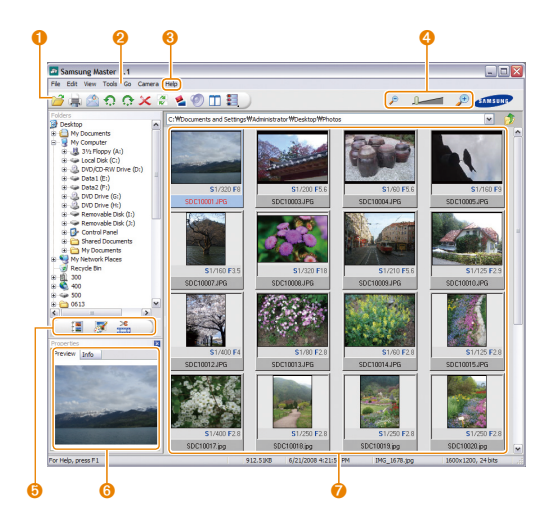

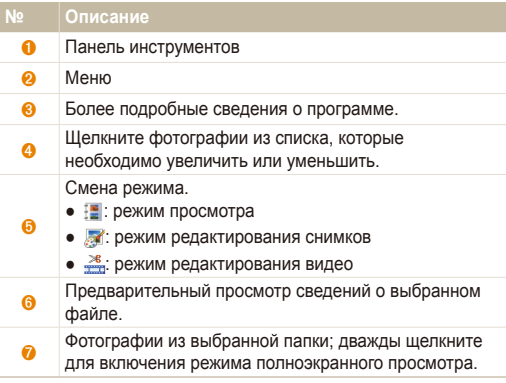

# <span id="page-70-0"></span>Для пользователей Mac

После подключения камеры к компьютеру Macintosh компьютер автоматически ее обнаружит. Можно автоматически переносить файлы с камеры на компьютер без установки дополнительных программ.

#### M

#### **Требования к проигрывателю QuickTime Player 7.5**

- Не менее Power Mac G5 1,8 ГГц/Intel Core Duo 1,83 ГГц
- Mac OS X 10.3.9 или более поздние версии
- ОЗУ не менее 256 МБ (рекомендуется 1 ГБ или больше)
- Видеокарта с памятью не менее 64 МБ
- *1* Подключите камеру <sup>к</sup> компьютеру Macintosh через USB-кабель.

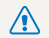

Необходимо подключить к камере конец кабеля со **(8)** светящимся индикатором (А). Подключение кабеля в перевернутом положении может повредить файлы. Изготовитель не несет ответственности за потерю данных.

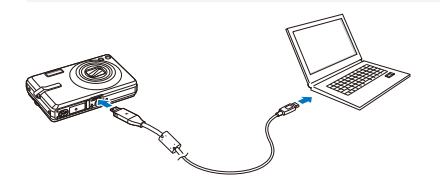

- *2* Включите камеру.
	- Компьютер автоматически распознает устройство, и на экране появится значок съемного диска.
- *3* Дважды щелкните значок съемного диска.
- *4* Перенесите фотографии <sup>и</sup> видео на компьютер.

# <span id="page-71-0"></span>**Печать снимков при помощи фотопринтера (PictBridge)**

Фотографии можно печатать на принтере, совместимом с PictBridge, подключив камеру непосредственно к принтеру.

*1* При включенном принтере подключите <sup>к</sup> нему камеру с помощью USB-кабеля.

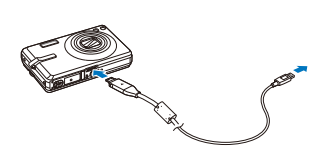

- *2* Включите камеру.
	- Принтер обнаружит камеру автоматически.
	- Если не удается установить соединение с камерой, на  $\mathbb{Z}$ экране появится всплывающее окно. Выберите **Принтер**.
		- Если у вашего принтера есть функция съемного диска, сначала необходимо установить режим USB с помощью пункта **Принтер** меню настроек. (стр. [77](#page-77-0))
- $\beta$  Нажмите кнопку [ $\bigstar$ ] или [ $\uparrow$ )] для выбора снимка.
	- Чтобы задать параметры печати, нажмите кнопку [MFNII]. См. «Настройка печати».
- 4 Нажмите кнопку [OK] для печати.
	- Начнется печать. Для отмены печати нажмите кнопку  $[**4**]<sub>2</sub>$

#### **Настройка печати**

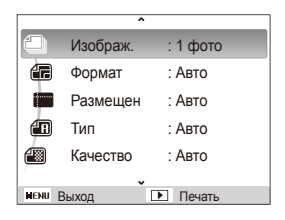

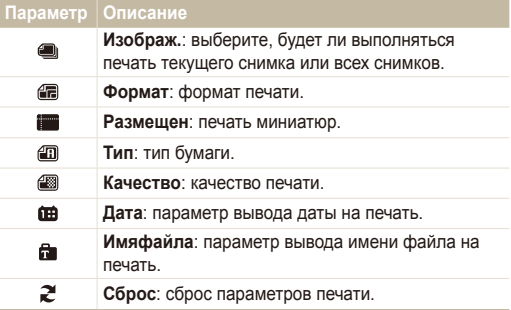

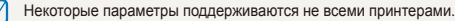
# Приложение

Описание настроек, сообщений об ошибках, технических характеристик и советы по обслуживанию.

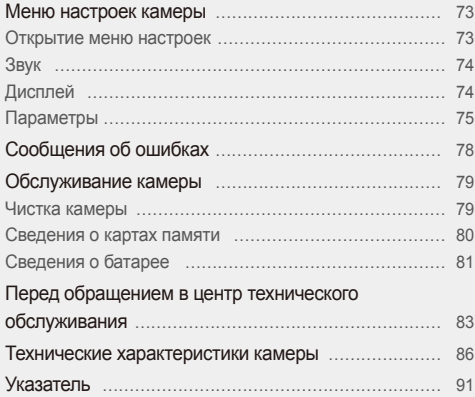

## <span id="page-73-0"></span>**Меню настроек камеры**

В разделе описаны различные параметры настройки камеры.

### Открытие меню настроек

- *1* <sup>В</sup> режиме съемки или просмотра нажмите кнопку [MENU].
- *2* Выберите меню.

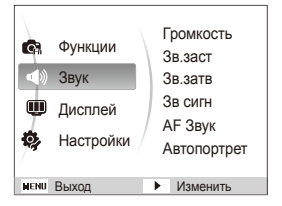

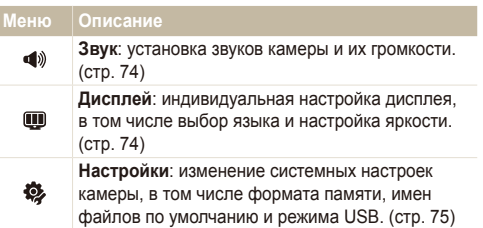

*3* Выберите параметр <sup>и</sup> сохраните изменения.

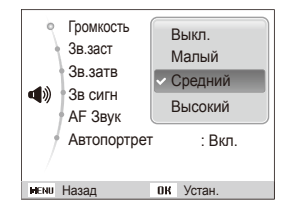

*4* Для возврата <sup>к</sup> предыдущему экрану нажмите кнопку [MENU].

### <span id="page-74-1"></span><span id="page-74-0"></span>Звук

\* По умолчанию

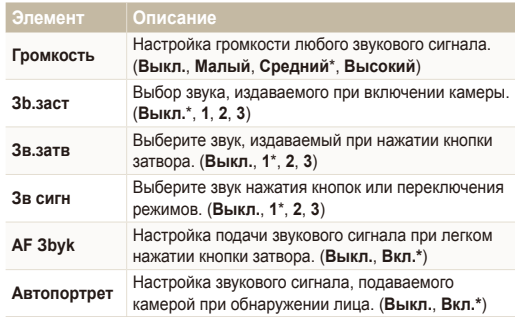

## Дисплей

\* По умолчанию

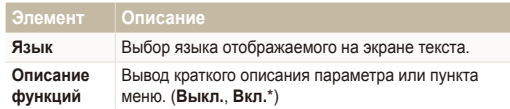

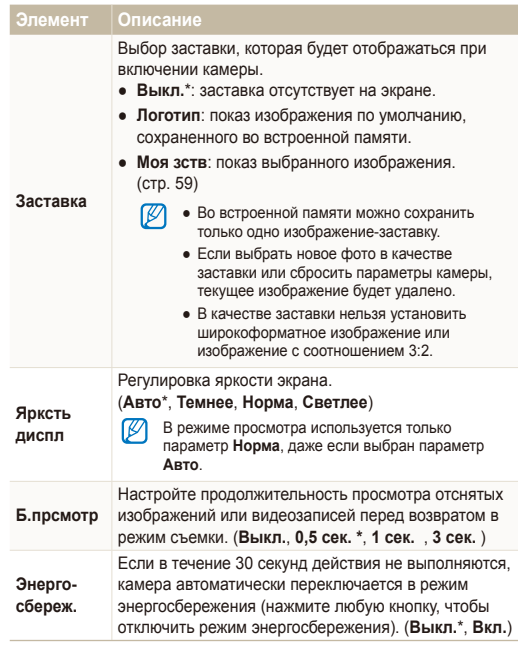

### <span id="page-75-1"></span><span id="page-75-0"></span>Параметры

\* По умолчанию

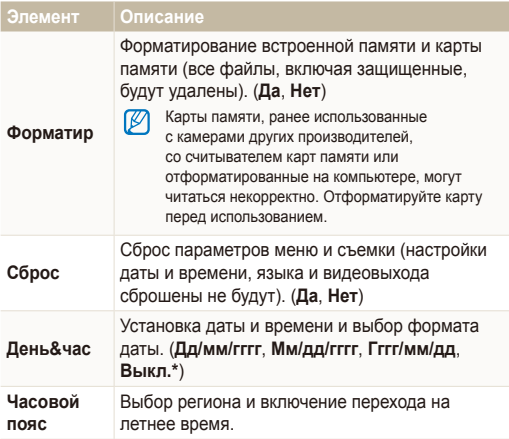

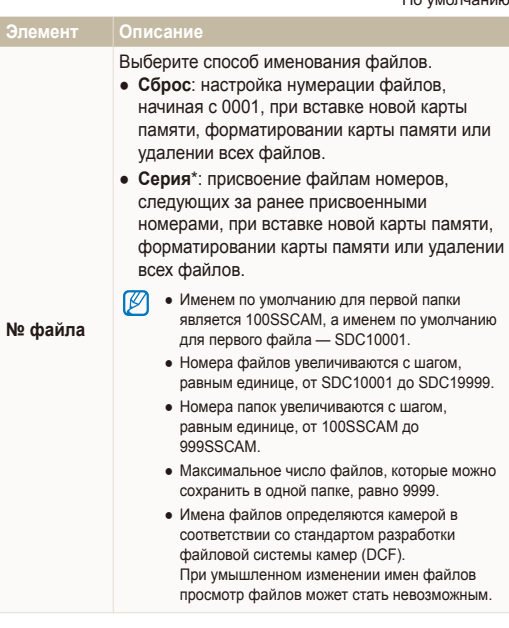

\* По умолчанию

<span id="page-76-0"></span>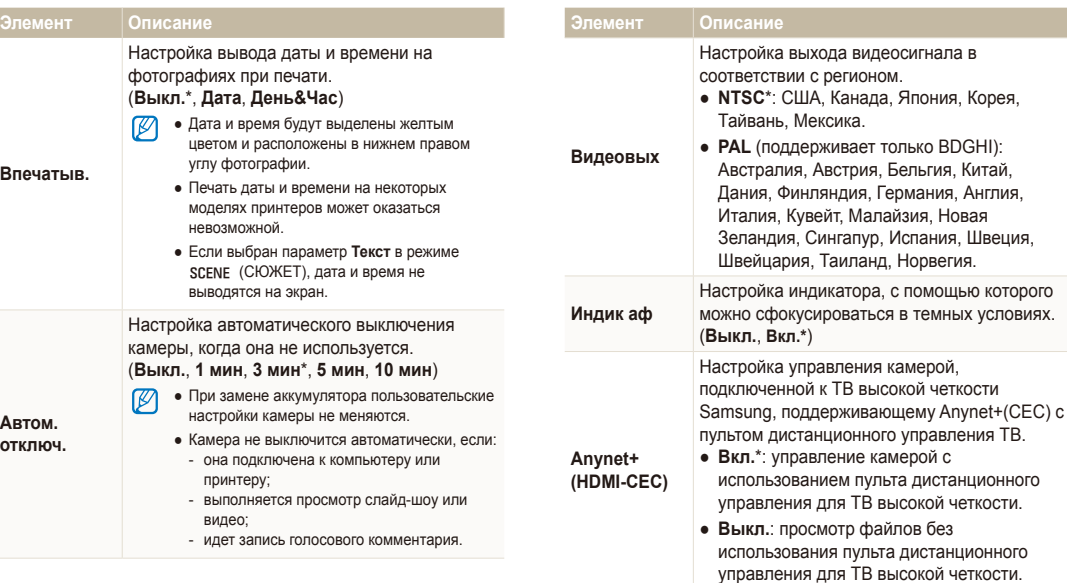

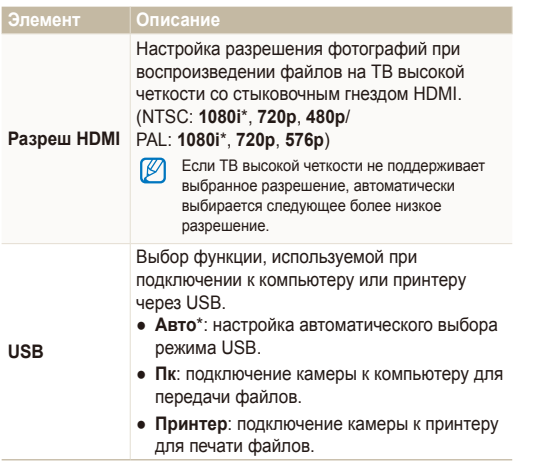

## <span id="page-78-1"></span><span id="page-78-0"></span>**Сообщения об ошибках**

Если появляются следующие сообщения об ошибках, попытайтесь устранить неисправность.

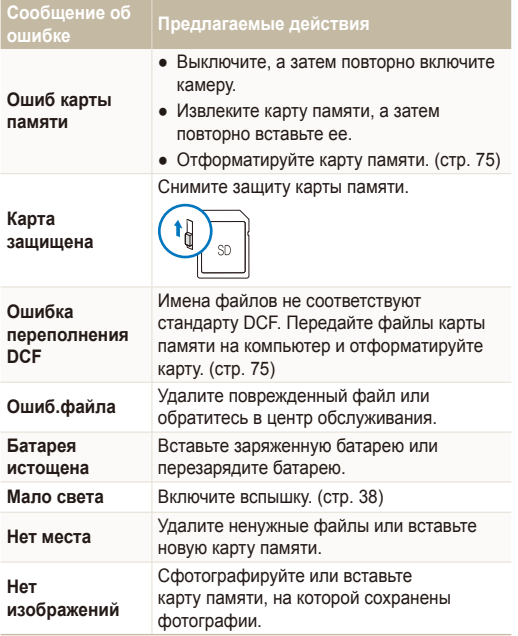

### <span id="page-79-1"></span><span id="page-79-0"></span>Чистка камеры

#### **Объектив и дисплей камеры**

Мягкой кистью удалите пыль и аккуратно протрите объектив мягкой тканью. Если объектив остается загрязненным, очистите его специальной бумажной салфеткой для объективов, пропитанной чистящей жидкостью.

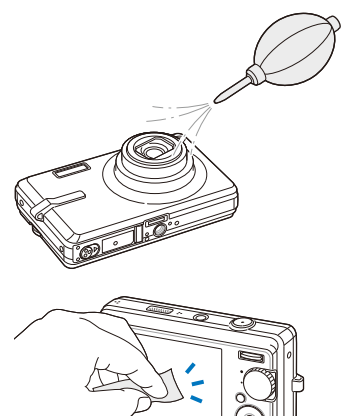

#### **Корпус камеры**

Аккуратно протрите мягкой сухой тканью.

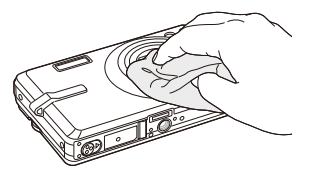

- Исключите попадание на фотокамеру бензола, разбавителей, Ø спирта и т. п. Эти растворы могут повредить камеру или стать причиной неполадок.
	- Не нажимайте на крышку объектива или используйте мягкую кисть для очистки крышки.

### <span id="page-80-0"></span>Сведения о картах памяти

#### **Поддерживаемые карты памяти**

Можно использовать следующие карты памяти: SD (Secure Digital), SDHC (Secure Digital High Capacity) или MMC (Multimedia Card).

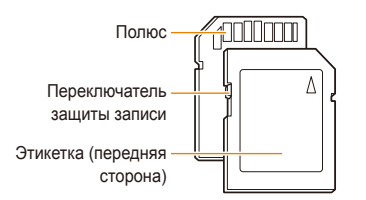

Можно предотвратить удаление файлов с помощью переключателя защиты на карте SD или SDHC. Переместите переключатель вниз, чтобы установить защиту карты, или вверх, чтобы снять защиту. Снимите защиту карты во время съемки.

#### **Емкость карты памяти**

Емкость карты памяти может различаться в зависимости от сюжетов или условий съемки. Характеристики, приведенные ниже, соответствуют использованию карты памяти SD емкостью 1 ГБ.

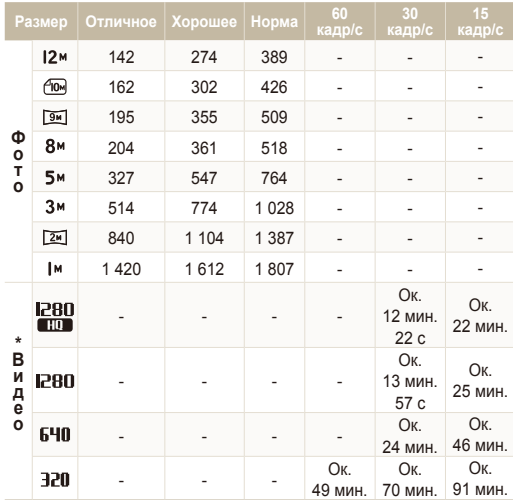

\* При использовании зума время записи может отличаться от указанного.

Несколько видеозаписей были получены последовательно для определения общего времени записи.

### <span id="page-81-0"></span>Сведения о батарее

Используйте только батареи, одобренные компанией Samsung.

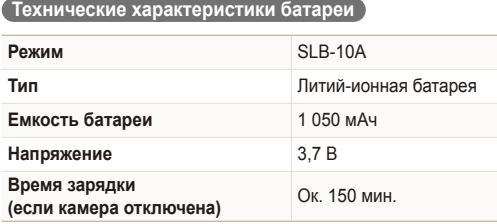

### **Срок службы батареи**

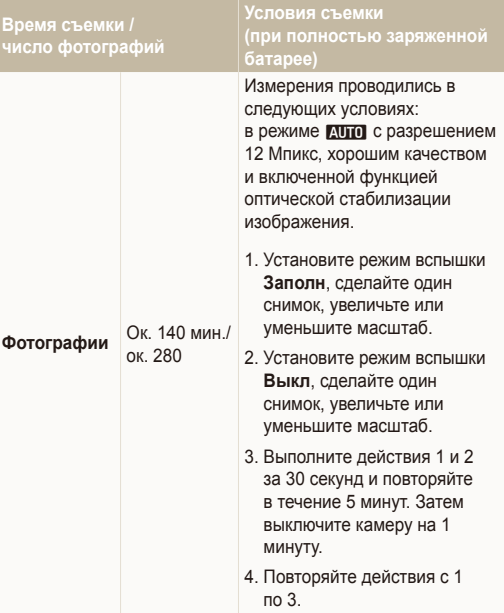

<span id="page-82-0"></span>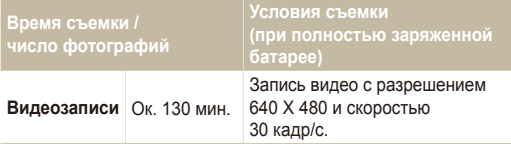

- Данные, указанные выше, были получены согласно стандартам компании Samsung и могут отличаться в зависимости от условий эксплуатации.
- Несколько видеозаписей были получены последовательно для определения общего времени записи.

#### **Замечания о смене батареи**

- Если индикатор погас, убедитесь, что батарея установлена правильно.
- При смене батареи выключите камеру.
- Включите камеру после смены батареи более чем на 10 минут.
- При использовании вспышки или записи видео батарея разряжается быстрее. Зарядите батарею, если индикатор не горит зеленым цветом.
- Если индикатор мигает оранжевым цветом или не светится, повторно подключите кабель или извлеките, а затем повторно вставьте батарею.
- Если при замене батарея нагрета, индикатор может сменить цвет на оранжевый. Зарядка начнется, как только батарея остынет.

#### **Замечания о зарядке при подключении к ПК**

- Используйте только предоставленный USB-кабель.
- Батарея может не заряжаться в следующих случаях:
	- используется концентратор USB;
	- к компьютеру подключены другие устройства USB;
	- кабель подключен к порту на передней панели компьютера;
	- USB-порт компьютера не поддерживает стандарт выходной мощности (5 В, 500 мА).

## <span id="page-83-0"></span>**Перед обращением в центр технического обслуживания**

Если в работе камеры обнаружились неполадки, перед обращением в сервисный центр попробуйте устранить их самостоятельно, используя рекомендации, приведенные ниже. Если, несмотря на применение предлагаемого решения, устранить неполадку не удалось, обратитесь к продавцу или в сервисный центр.

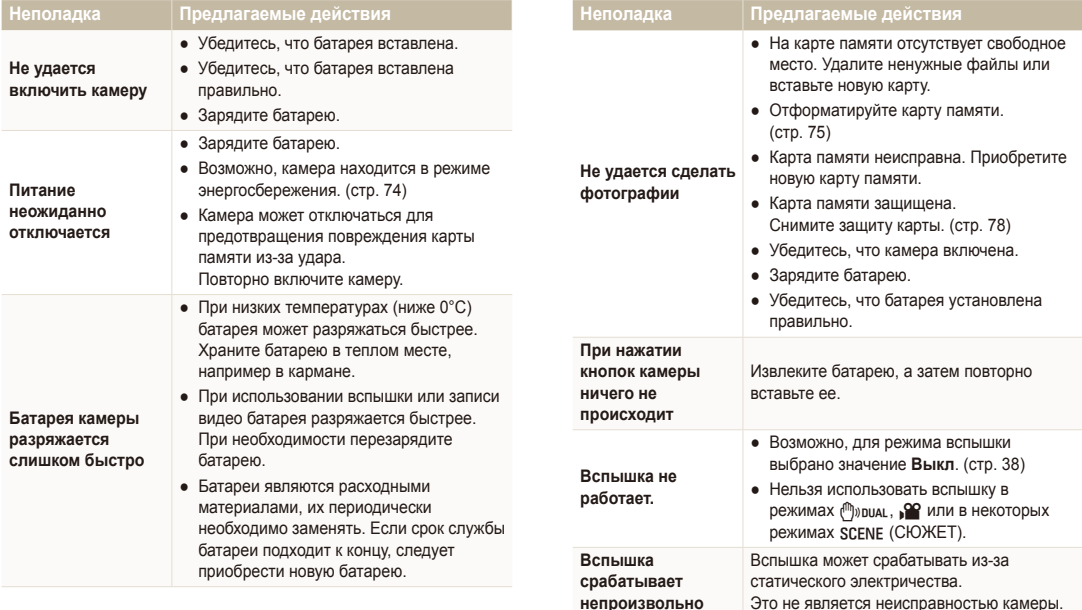

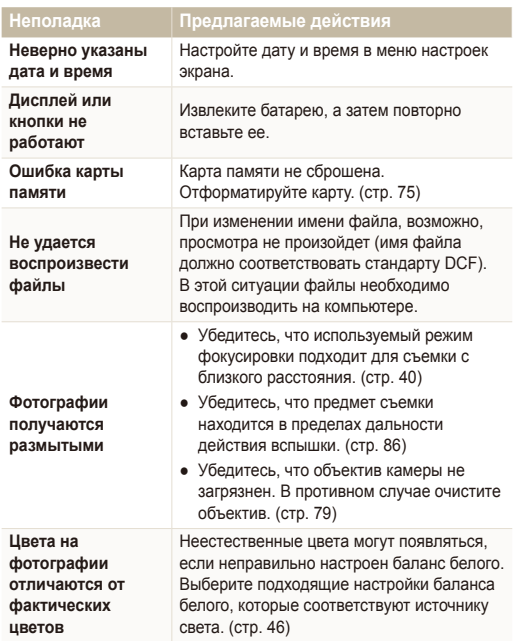

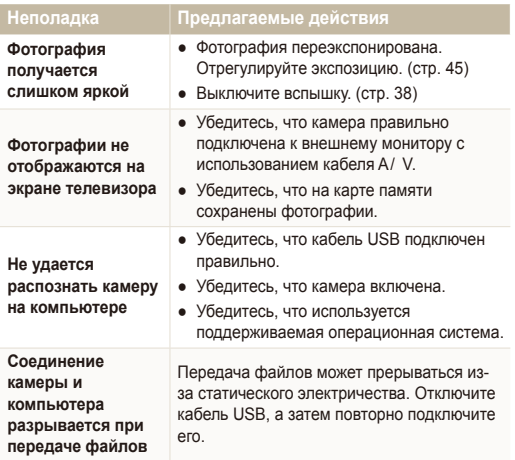

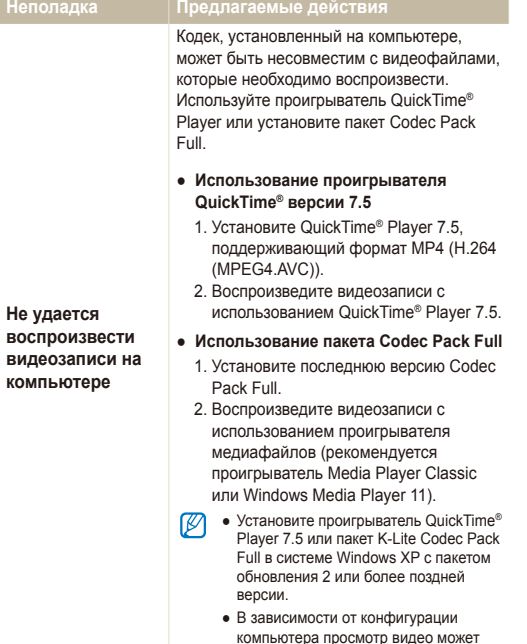

быть прерывистым.

<span id="page-86-1"></span><span id="page-86-0"></span>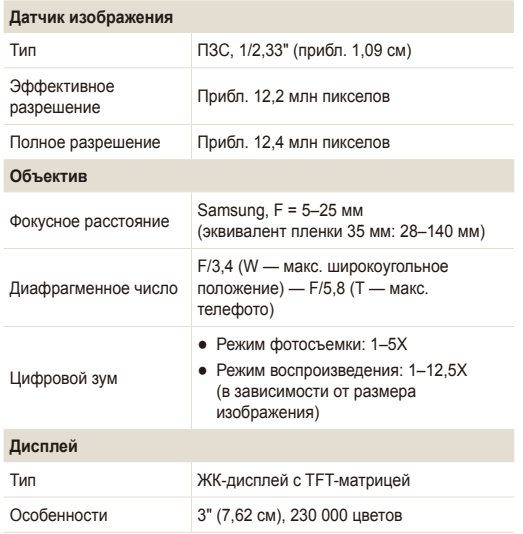

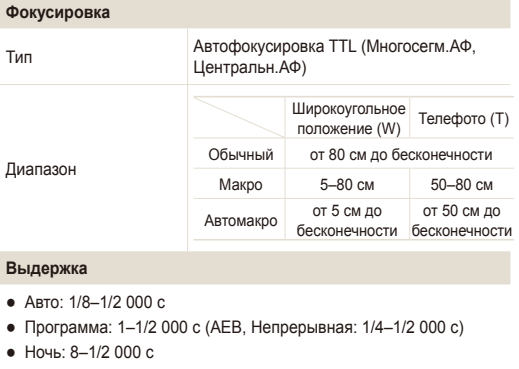

● Фейерверк: 4 с

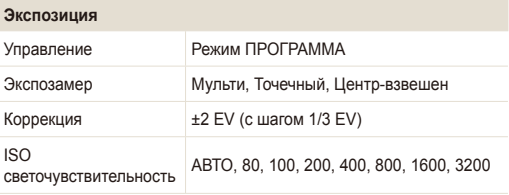

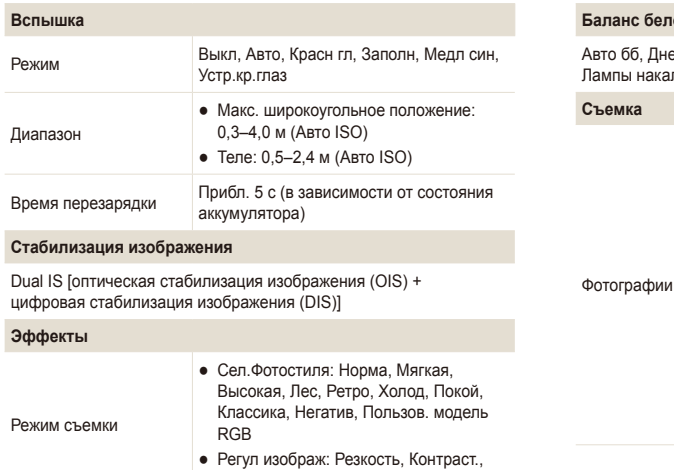

Насыщенность

#### **Баланс белого**

5б, Дневной свет, Облачно, Лампы дн.св.хб, Лампы дн.св.тб, ы накал., Польз. установки

#### **ка**

- Режимы: Интелл. режим (макро, макро текст, белый, пейзаж, действие, штатив, ночь, ночной портрет, против света, подсветка при съемке портрета, портрет), Aвто, Программа, DUAL IS, Ретушь, Видео, Помощь в фотосъемке, Сюжет (Ночь, Портрет, Дети, Пейзаж, Текст, Макро, Закат, Рассвет, Против света, Фейерверк, Пляж/снег, Управление кадром)
- Тип съемки: Покадровая, Непрерывная, движение, AEB
- Автспуск: 10 сек., 2 сек, Двойной, Таймер движения, Дист упр

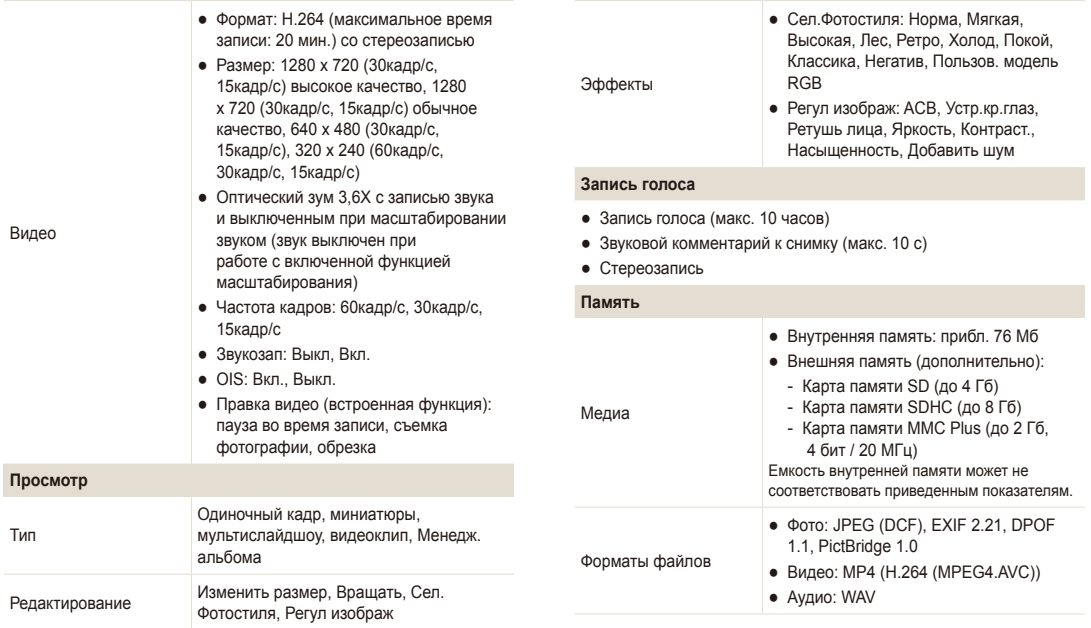

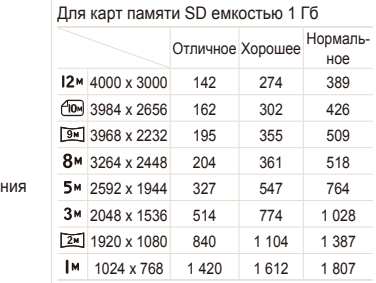

#### Размер изображен

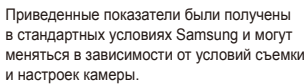

### **Интерфейс**

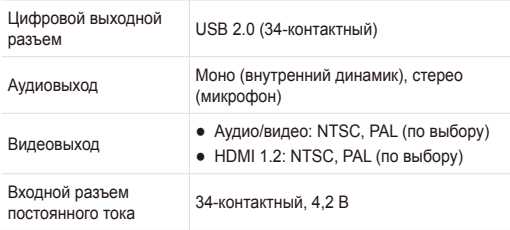

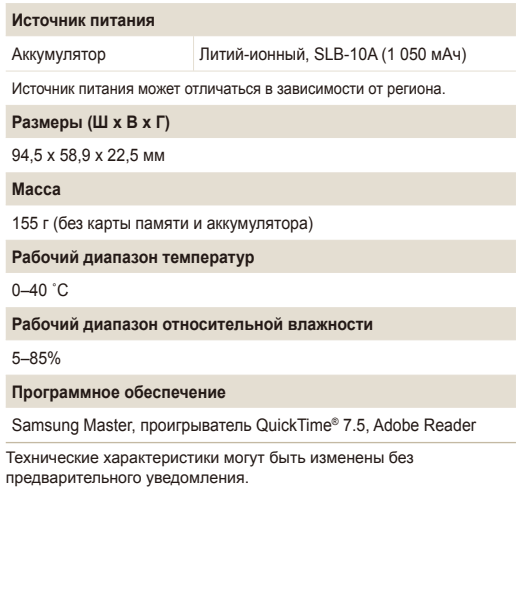

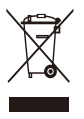

**Правильная утилизация изделия (утилизация электрического и электронного оборудования)**  (Применимо в странах Европейского союза и других странах Европы с раздельными системами сбора отходов)

Наличие данного значка на продукте показывает, что изделие нельзя утилизировать вместе с другими бытовыми отходами по окончании его срока службы. Для предотвращения нанесения возможного ущерба окружающей среде или здоровью людей вследствие неконтролируемой утилизации отходов необходимо отделить изделие от других типов отходов и подвергнуть соответствующей переработке. Такой подход способствует экологически рациональному повторному использованию материальных ресурсов. Информацию о безопасной для окружающей среды утилизации данного продукта пользователи могут получить у продавца продукта или в муниципальных органах власти. Бизнес-пользователи должны обратиться к поставщику и ознакомиться с положениями и условиями договора покупки. Данное изделие не должно утилизироваться вместе с другими коммерческими отходами.

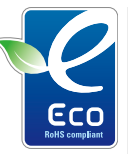

#### **Значок ЕСО компании Samsung**

Значок ЕСО Samsung используется компанией для маркировки продуктов, безопасных для окружающей среды. Создание это специального значка – одна из мер компании Samsung по защите окружающей среды.

## <span id="page-91-0"></span>**Указатель**

### А

**Автоматический баланс контрастности (ACB) [45,](#page-45-1) [61](#page-61-0)**

**Автопортрет [43](#page-43-0)**

**Автоспуск при движении [37](#page-37-0)**

**АФ звук [74](#page-74-0)**

### Б

**Баланс белого [46](#page-46-1)**

**Батарея**

Зарядка [82](#page-82-0) Срок службы [81](#page-81-0) Технические характеристики [81](#page-81-0)

#### **Большая выдержка [28](#page-28-0)**

**Быстрый просмотр [74](#page-74-0)**

### В

**Видео** Запись [31](#page-31-0) Просмотр [57](#page-57-0) **Видеовых [76](#page-76-0) Впечатыв [76](#page-76-0) Вращение [59](#page-59-1) Вспышка** Авто [39](#page-39-0) Выкл. [38](#page-38-1) Заполн [39](#page-39-0) Красн. гл. [39](#page-39-0) Медл син [39](#page-39-0) Устр. кр. глаз [39](#page-39-0) **Выдержка [28](#page-28-0)**

### Г

**Голосовой комментарий** Запись [33](#page-33-0) Просмотр [58](#page-58-0) **Громкость [74](#page-74-0)**

### Д

**Дата и время [75](#page-75-0) Диафрагма [28](#page-28-0) Диск выбора режима [13](#page-13-0)**

### З

**Задание на печать [62](#page-62-0) Запись** Видео [31](#page-31-0) Голосовой комментарий [33](#page-33-0) **Заставка [74](#page-74-0) Захват изображения [58](#page-58-0) Защита файлов [54](#page-54-0) Значки [14](#page-14-0) Зона фокусир** Многосегм. АФ [41](#page-41-0) Центральн. АФ [41](#page-41-0) **Зуммирование [20](#page-20-0)**

### И

**Изменение размера [59](#page-59-1) Индик АФ [76](#page-76-0) Интелл. режим [26](#page-26-0) Источник света (баланс белого) [46](#page-46-1)**

### К

**Карта памяти** MMC [80](#page-80-0) SD [80](#page-80-0) SD<sub>HC</sub> [80](#page-80-0) Емкость [80](#page-80-0) **Качество фотографий [35](#page-35-0) Кнопка зума [13](#page-13-0) Кнопка меню [13](#page-13-0) Кнопка навигации [13](#page-13-0) Кнопка просмотра [13,](#page-13-0) [15](#page-15-0) Кнопка функции [13](#page-13-0) Корзина [55](#page-55-0) Красн. гл. [38](#page-38-1)**

### М

**Макро [40](#page-40-1) Менеджер альбома [53](#page-53-0) Моргание глаз [44](#page-44-0)**

### Н

**Недостатки лица [29](#page-29-0)**

### $\Omega$

**Обнаруж. лица** Автопортрет [43](#page-43-0) Моргание глаз [44](#page-44-0) Норма [42](#page-42-0) Улыбка [43](#page-43-0)

**Обслуживание [79](#page-79-0)**

**Описание функции [74](#page-74-0)**

**Оптическая стабилизация изображения (OIS) [21,](#page-21-0) [30](#page-30-0)**

**Отключение звука** Видео [31](#page-31-0) Камера [15](#page-15-0)

**Отсоединение устройства [67](#page-67-0) Очистка** Дисплей [79](#page-79-0) Корпус [79](#page-79-0) Объектив [79](#page-79-0)

#### П

**Параметры** Дисплей [74](#page-74-0) Доступ [73](#page-73-0) Звук [74](#page-74-0) Камера [75](#page-75-0) **Перенос файлов** для Macintosh [70](#page-70-0) для Windows [65](#page-65-0) **Печать фотографий [71](#page-71-0) Проигрыватель QuickTime [65](#page-65-0) Просмотр файлов** в виде миниатюр [53](#page-53-0)

на экране телевизора [63](#page-63-0) по категориям [53](#page-53-0) Слайд-шоу [56](#page-56-0)

### Р

**Разрешение** Видео [35](#page-35-0) Фотография [35](#page-35-0)

#### **Регулировка**

Контрастность в режиме просмотра [61](#page-61-0) в режиме съемки [50](#page-50-0) Насыщенность В режиме просмотра [61](#page-61-0) в режиме съемки [50](#page-50-0) Резкость [50](#page-50-0) Яркость [61](#page-61-0) **Редактирование [59](#page-59-1) Режим DUAL IS [30](#page-30-0)**

**Режим Авто [19](#page-19-0) Режим видео [31](#page-31-0)**

**Режим помощи в фотографировании [22](#page-22-0) Режим «Программа» [30](#page-30-0) Режим просмотра [52](#page-52-0)**

**Режим «Ретушь» [29](#page-29-0)**

#### **Режим съемки**

Dual IS [30](#page-30-0) Авто [19](#page-19-0) Видео [31](#page-31-0) Интелл. режим [26](#page-26-0) Программа [30](#page-30-0) Ретушь [29](#page-29-0) Справочное руководство по фотографированию [22](#page-22-0) Сюжет [27](#page-27-0)

### С

**Сброс [75](#page-75-0) Серийная съемка** Автоматическая экспозиционная вилка (AEB) [48](#page-48-0) Движение [48](#page-48-0) Непрерывная съемка [48](#page-48-0) **Слайд-шоу [56](#page-56-0) Слегка нажать [6](#page-6-0) Сообщения об ошибках [78](#page-78-0)**

#### Указатель

**Сотрясение камеры [23](#page-23-0) Сюжетный режим [27](#page-27-0)**

### Т

**Таймер [36](#page-36-0) ТВ высокой четкости [63](#page-63-0) Тип дисплея [18](#page-18-0) Тональность RGB** в режиме просмотра [60](#page-60-0)

в режиме съемки [49](#page-49-0)

### У

**Увеличение [56](#page-56-0) Удаление файлов [54](#page-54-0) Улыбка [43](#page-43-0) Управление кадром [27](#page-27-0)**

#### Ф

**Фокусное расстояние** Автомакр [40](#page-40-1) Макро [40](#page-40-1) Норма (АФ) [40](#page-40-1) **Фотостили [49](#page-49-0)**

#### Ц

**Центр обслуживания [83](#page-83-0) Цифровая стабилизация изображения [30](#page-30-0)**

**Цифровое масштабирование [20](#page-20-0)**

#### Ч

**Частота кадров [31](#page-31-0) Чувствительность ISO [39](#page-39-0)**

Э

Мульти [46](#page-46-1) Точечный [46](#page-46-1) Центральновзвешенный [46](#page-46-1) **Экспозиция [45](#page-45-1)**

**Экспозамер**

### S

**Samsung Master** Использование [68](#page-68-0) Установка [65](#page-65-0)

### Я

**Яркость дисплея [74](#page-74-0) Яркость лица [29](#page-29-0)**

### A

**ACB [61](#page-61-1) Adobe Reader [65](#page-65-0) Anynet+ [76](#page-76-0)**

#### D

**DPOF [62](#page-62-0)**

#### Приложение 93

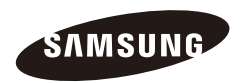

Сведения о послепродажном обслуживании и ответы на вопросы можно найти в прилагаемом гарантийном обязательстве или на веб-сайте http://www.samsungcamera.com/.

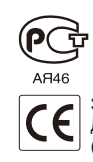

Значок CE указывает соответствие Директиве Европейского сообщества  $(EC)$